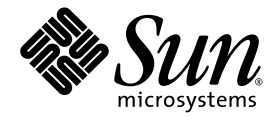

# Versionshinweise zu Logical Domains (LDoms) 1.0.2

Sun Microsystems, Inc. www.sun.com

Teile-Nr.: 820-4457-10 Februar 2008, Version A

Website für Kommentare zu diesem Dokument: http://www.sun.com/hwdocs/feedback

Copyright 2008 Sun Microsystems, Inc., 4150 Network Circle, Santa Clara, Kalifornien 95054, USA. Alle Rechte vorbehalten.

Die in dem hier beschriebenen Produkt enthaltene Technologie ist geistiges Eigentum von Sun Microsystems, Inc. Im Besonderen können diese geistigenEigentumsrechte ohne Einschränkung eines oder mehrere der unter http://www.sun.com/patents aufgelisteten US-Patente<br>sowie eines oder mehrere zusätzliche Patente oder schwebende Patentanmeldungen in den USA und an

Rechte der Regierung der USA – Kommerzielle Software. Für bei der Regierung beschäftigte Benutzer gelten die Standardlizenzvereinbarung<br>von Sun Microsystems, Inc. sowie die einschlägigen Bestimmungen des FAR und seine Ergä

Teile des Produkts sind möglicherweise von Berkeley BSD-Systemen abgeleitet, für die von der University of California eine Lizenz erteilt wurde. UNIX ist in den USA und in anderen Ländern eine eingetragene Marke, für die X/Open Company, Ltd. die ausschließliche Lizenz<br>erteilt.

Sun, Sun Microsystems, das Sun-Logo, Java, Solaris, Solaris Security Toolkit, JumpStart, OpenBoot, Sun Fire, Netra, Sun Blade, SunSolve, Sun BluePrints, Sun Management Center, Sun Explorer, SPARC, UltraSPARC und SunVTS sind Dienstleistungsmarken, Marken oder eingetragene Marken von Sun Microsystems, Inc. in den USA und anderen Ländern.

Alle SPARC-Marken werden unter Lizenz verwendet und sind Marken bzw. eingetragene Marken von SPARC International, Inc. in den USA und anderen Ländern. Produkte, die SPARC-Marken tragen, basieren auf einer von Sun Microsystems, Inc. entwickelten Architektur.

Das Adobe PostScript-Logo ist eine Marke von Adobe Systems, Incorporated.

Die in diesem Wartungshandbuch genannten Produkte und enthaltenen Informationen unterliegen den Ausfuhrbeschränkungen der USamerikanischen Exportkontrollgesetze und zusätzlich evtl. Aus- und Einfuhrbeschränkungen anderer Länder. Die Nutzung dieser Produkte, auf direkte oder indirekte Weise, für die Herstellung oder Verbreitung nuklearer, chemischer oder biologischer Waffen oder Raketen sowie<br>nuklearer maritimer Waffen ist strengstens untersagt. Der Export oder Rückexport in L

SUN ÜBERNIMMT KEINE GEWÄHR FÜR DIE RICHTIGKEIT UND VOLLSTÄNDIGKEIT DES INHALTS DIESER DOKUMENTATION. EINE HAFTUNG FÜR EXPLIZITE ODER IMPLIZIERTE BEDINGUNGEN, DARSTELLUNGEN UND GARANTIEN, EINSCHLIESSLICH MÖGLICHER MARKTWERTGARANTIEN, DER ANGEMESSENHEIT FÜR EINEN BESTIMMTEN ZWECK ODER DER NICHT-VERLETZBARKEIT, WIRD HIERMIT IN DEM GESETZLICH ZULÄSSIGEN RAHMEN ABGELEHNT.

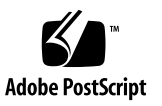

# Inhalt

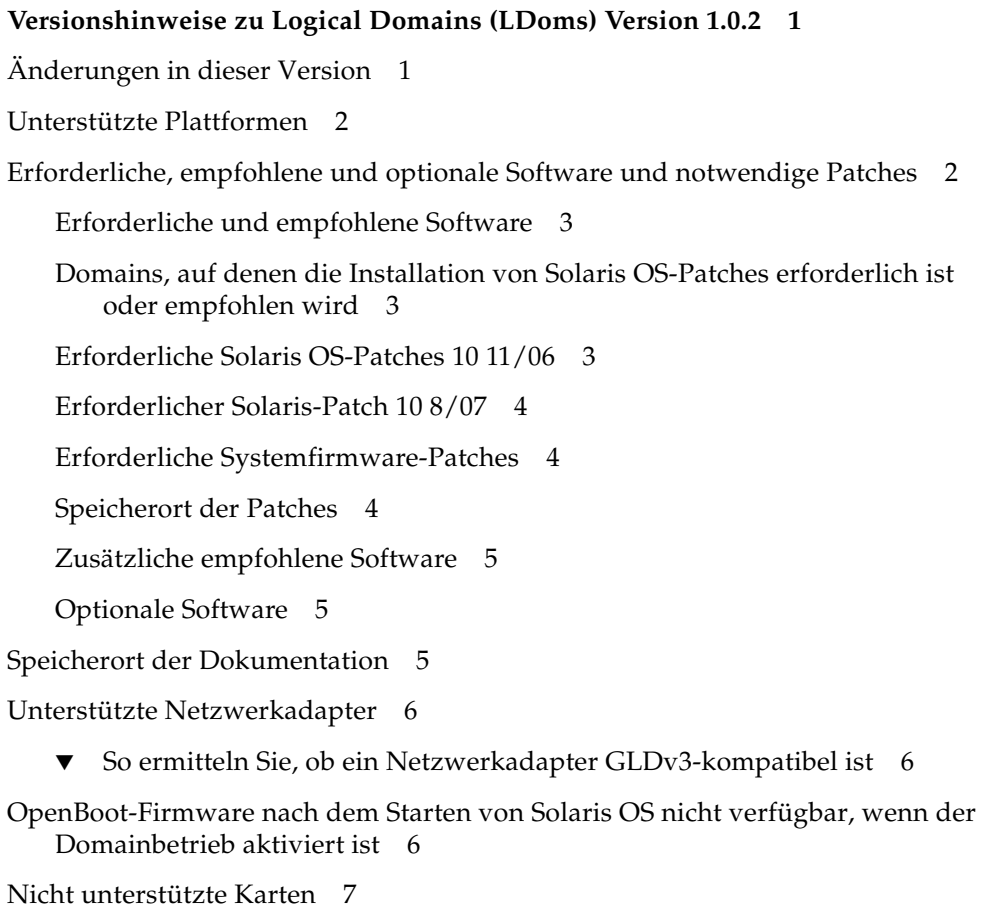

[Speicherkapazitätsanforderungen](#page-16-1) 7

[Booten einer größeren Domainanzahl](#page-17-0) 8

[Logical Domain Channels \(LDCs\) und Logical Domains](#page-18-0) 9

[Zur Verwendung mit Logical Domains Manager geeignete Software](#page-19-0) 10

[Mit Logical Domains interagierende System-Controller-Software](#page-20-0) 11

[Allgemeine Hinweise auf Fehlfunktionen](#page-21-0) 12

- Die Begriffe "Systemcontroller" und "Serviceprozessor" werden synonym [verwendet.](#page-21-1) 12
- [Begrenzte Anzahl von Logical Domain-Konfigurationen auf SC speicherbar](#page-22-0) 13

[Neustart der Steuerdomain bei ausgeführten Gastdomains](#page-22-1) 13

[Sauberes Herunterfahren und Neustarten eines Logical Domains-Systems](#page-22-2) 13

- ▼ [So fahren Sie ein System mit mehreren aktiven Domains herunter:](#page-22-3) 13
- ▼ [So starten Sie das System neu:](#page-23-0) 14

[Angeforderter Speicherplatz weicht vom zugeordneten Speicher ab](#page-23-1) 14

[Dynamische Neukonfiguration virtueller CPUs mit](#page-23-2)  [Kryptographieeinheiten](#page-23-2) 14

[Split-PCI führt zu Rückschritten im FMA-Funktionsumfang von Nicht-](#page-24-0)[Logical Domains-Systemen](#page-24-0) 15

[Beständigkeit der Logical Domains-Variablen](#page-24-1) 15

[Programmierfehler mit Auswirkungen auf die Funktionsfähigkeit der Software](#page-26-0)  [Logical Domains 1.0.2](#page-26-0) 17

[Formatierungsfehler und Abstürze bei Verwendung von](#page-26-1) zvol (Fehler-ID 6363316) 17

- [Logical Domains Manager weist logischer Domain u.](#page-26-2) U. eine Offline-CPU zu [\(Fehler-ID 6431107\)](#page-26-2) 17
- [Installation von Gastdomains von DVDs derzeit nicht möglich \(Fehler-ID](#page-27-0)  [6434615\)](#page-27-0) 18

[Einige](#page-27-1) format(1M)-Befehlsoptionen funktionieren nicht mit virtuellen Platten (Fehler-ID 6437722) 18

[Unterstützung der Multihost Disk-Steuerungsvorgänge durch virtuelle Platte](#page-27-2)  [\(Fehler-ID 6437772\)](#page-27-2) 18

[Überprüfung von Plattenpfaden und Netzwerkgeräten durch Logical](#page-27-3)  [Domains Manager \(Fehler-ID 6447740\)](#page-27-3) 18

[Netzwerkgeräte](#page-28-0) 19

- Eine CPU signalisiert u. U. 100 [% Auslastung unter erheblicher Netzwerklast](#page-29-0)  [\(Fehler-ID 6492023\)](#page-29-0) 20
- [Gastbetriebssystem hängt, wenn es gleichzeitig andere Vorgänge ausführt](#page-29-1)  [\(Fehler-ID 6497796\)](#page-29-1) 20
- [Absturzmeldung auf Steuerdomain beim Synchronisieren einer Gastdomain](#page-30-0)  [\(Fehler-ID 6501168\)](#page-30-0) 21
- [Der Befehl](#page-30-1) iostat(1M) stellt keine aussagekräftigen E/A-Statistiken zur Domain mit virtuellen Platten bereit (Fehler-ID 6503157) 21
- [Verhalten des Befehls](#page-30-2) ldm stop-domain in bestimmten Fällen verbesserungswürdig (Fehler-ID 6506494) 21
- [Setzen von Sicherheitsschlüsseln bei laufenden logischen Domains nicht](#page-31-0)  [möglich \(Fehler-ID 6510214\)](#page-31-0) 22
- [Gültigkeitsprüfung der](#page-32-0) listen-to-IP-Adresse durch Befehl vntsd(1M) wird nicht ausgeführt (Fehler-ID 6512526) 23
- [Export von Volumes durch virtuellen Plattenserver als vollständige Platten](#page-32-1)  [\(Fehler-ID 6514091\)](#page-32-1) 23
- [Unterbefehl](#page-33-0) add-vnet lässt ein virtuelles Netzwerkgerät mit der MAC-Adresse einer anderen logischen Domain zu (Fehler-ID 6515615) 24
- [intrstat](#page-33-1) für LDOM VIO-Interrupts wird nicht unterstützt (Fehler-ID 6543601) 24
- [Bestimmte](#page-34-0) ldm-Unterbefehle geben bei einem oder mehreren fehlenden Argumenten unverständliche Meldungen aus (Fehler-IDs 6519049 und 6573220) 25
- [LDom Manager nimmt keine Variablenänderung nach Aus- und erneutem](#page-34-1)  [Einschalten vor \(Fehler-ID 6520041\)](#page-34-1) 25
- [Von Veritas DMP verwaltete Platten lassen sich nicht in andere Domains](#page-35-0)  [exportieren \(Fehler-ID 6522993\)](#page-35-0) 26
- [CPU Dynamic Reconfiguration für alle logischen Domains mit](#page-35-1)  [eingebundenen MAU-Kryptographieeinheiten deaktiviert \(Fehler-ID](#page-35-1)  [6525647\)](#page-35-1) 26
- [Plattenwiederherstellung in Servicedomain schlägt fehl, wenn Plattengerät](#page-36-0)  [aktiv als virtuelle Platte verwendet wird \(Fehler-ID 6528156\)](#page-36-0) 27
- [Bei Ausführung von Cluster-Software führt beim Herunterfahren einer](#page-37-0)  [logischen Domain die Auswahl](#page-37-0) ok-Prompt u. U. zum Absturz (Fehler-ID 6528556) 28
	- ▼ [So erzwingen Sie einen Stopp der primären Domain mit dem](#page-37-1) ok-Prompt: 28
	- ▼ [So erzwingen Sie einen Stopp aller weiteren Domains mit dem](#page-38-0) ok-Prompt: 29
- [Bei ZFS-Volumes muss auf Service- und Gastdomain dieselbe Version der](#page-38-1)  [Solaris-Software ausgeführt werden \(Fehler-ID 6528974\)](#page-38-1) 29
- [Fehlerhafte Seiten werden in Logical Domains-Umgebung nicht dauerhaft](#page-39-0)  [entfernt \(Fehler-IDs 6531030 und 6531058\)](#page-39-0) 30
- [Keine Unterstützung aggregierter Netzwerkgeräte durch virtuellen Switch](#page-39-1)  [\(Fehler-ID 6531266\)](#page-39-1) 30
- [Fault Manager Daemon \(](#page-40-0)fmd) wird nach einem Zurücksetzen des Logical Domain Channels nicht ordnungsgemäß wiederhergestellt (Fehler-ID 6533308) 31
- [Verwendung von](#page-40-1) server-secure.driver mit einem NIS-fähigen System, mit LDoms oder ohne LDoms (Fehler-ID 6533696) 31
- [Netzwerkperformance in einer Logical Domain-Gastkonfiguration](#page-42-0)  [beträchtlich niedriger als in einer Nicht-LDoms-Konfiguration \(Fehler-ID](#page-42-0)  [6534438\)](#page-42-0) 33
- [Uhrzeitänderungen in logischer Domain bestehen nicht über Ein- und](#page-42-1)  [Ausschaltvorgänge des Hosts \(Fehler-ID 6536572\)](#page-42-1) 33
- [Bei der Ausführung von](#page-43-0) ldmd können OBP-Variablen nicht mithilfe von eeprom geändert werden (Fehler-ID 6540368) 34
- [Fehler an Bussen in einer Split-PCI-Konfiguration werden u.](#page-43-1) U. nicht erfasst [\(Fehler-ID 6542295\)](#page-43-1) 34
- [Emulex-gestützte Fiber-Channel-Host-Adapter werden in Split-PCI-](#page-43-2)[Konfigurationen auf Sun Fire T1000-Servern nicht unterstützt \(Fehler-ID](#page-43-2)  [6544004\)](#page-43-2) 34
- [Durch mehrmaliges Starten und Anhalten von SunVTS lässt sich die Host-](#page-44-0)[Konsole möglicherweise nicht mehr ansprechen \(Fehler-ID 6549382\)](#page-44-0) 35
- [Verbindung der Infiniband PCIx-Karte wird bei Neustart der primären](#page-44-1)  [Domain getrennt \(Fehler-IDs 6551861, 6552598, 6563713, 6589192 und](#page-44-1)  [6625687\)](#page-44-1) 35
- [Control-C innerhalb des Befehls](#page-45-0) prtdiag(1M) nicht verwenden (Fehler-IDs 6552999 und 6630571) 36
- [Keine Angabe von virtuellen Switch-Schnittstellen als Netzwerkgerät \(Fehler-](#page-45-1)[ID 6554177\)](#page-45-1) 36
- [Virtuelle Netzwerkkarte behandelt Speicherzuordnungsfehler nicht](#page-45-2)  [ordnungsgemäß \(Fehler-ID 6556778\)](#page-45-2) 36
- [Aus Dateien generierte virtuelle Platten unterstützen keine EFI-](#page-46-0)[Kennzeichnung \(Fehler-ID 6558966\)](#page-46-0) 37
- [Beim Neustart von Solaris OS erhalten Sie gelegentlich eine Meldung über](#page-46-1)  [nicht erfolgten Lese- oder Schreibvorgang \(Fehler-ID 6560890\)](#page-46-1) 37
- [Dienstprogramme](#page-47-0) prtdiag und prtpicl funktionieren in Gastdomains nicht (Fehler-ID 6563508) 38
	- [So deaktivieren Sie den PRI-Pseudotreiber](#page-47-1) 38
- [Unter gewissen Umständen verursacht der Rückgriff auf eine zuvor](#page-48-0)  [gespeicherte Konfiguration auf dem SC einen Ausfall des Logical](#page-48-0)  [Domains Manager \(Fehler-ID 6571091\)](#page-48-0) 39
- [Unterstützung des virtuellen Plattendienstes für unformatierte Platten](#page-48-1)  [\(Fehler-ID 6575050\)](#page-48-1) 39
- [Inkonsistentes Konsolenverhalten, wenn virtuelle Konsole nicht verwendet](#page-49-0)  [wird \(Fehler-ID 6581309\)](#page-49-0) 40
- [Verbindungsausfall zwischen Gastdomain und virtuellem Switch beim](#page-50-0)  [Neustart der Servicedomain \(Fehler-ID 6581720\)](#page-50-0) 41
- [Durch den SP-Befehl](#page-50-1) setdate wird bei Verwendung einer nicht standardgemäßen logischen Domainkonfiguration das Datum des Solaris-Betriebssystems geändert (Fehler-ID 6586305) 41
- [In](#page-51-0) ldm-Befehlen keine nicht-numerischen Werte für Anschlussnummern verwenden (Fehler-ID 6590848) 42
- [Beim Booten der Servicedomain gibt virtueller Plattenserver Lookup-Fehler](#page-51-1)  [aus \(Fehler-ID 6591399\)](#page-51-1) 42
- [LDOM Manager kann nach Absturz und Neustart auf einer Gastdomain keine](#page-52-0)  [Ressourcen abziehen \(Fehler-ID 6591844\)](#page-52-0) 43
- [Logical Domains Manager erlaubt Mehrfacheinträge von E/A-Vorgaben](#page-52-1)  [\(Fehler-ID 6591905\)](#page-52-1) 43
- [Dynamisch zugewiesene Konsolenanschlüsse werden beim Neustart von](#page-53-0)  [Logical Domains Manager feste Vorgaben, wenn logische Domain](#page-53-0)  [verbunden ist \(Fehler-ID 6596652\)](#page-53-0) 44
- [XVR-200 Grafikkarte auf pci@7c0-Bus verursacht PCI-Absturz und -Abbruch](#page-53-1)  [\(Fehler-ID 6598882\)](#page-53-1) 44
- [Gastdomain mit mehr als vier virtuellen Netzwerken auf einem Netzwerk mit](#page-54-0)  DHCP reagiert u. [U. nicht mehr \(Fehler-ID 6603974\)](#page-54-0) 45
- [fmd](#page-54-1)-Absturz auf einem Strang der per Hardening eingerichteten Steuerdomain (Fehler-ID 6604253) 45
- [set-vcpu](#page-54-2) gibt bei erster Neukonfiguration keine Warnung bezüglich verwaister MAUs aus (Fehler-ID 6609051) 45
- [sun4v](#page-55-0)-Kanalverknüpfung generiert ungültige Interrupt-Cookies (Fehler-ID 6616313) 46
- [Sun SPARC Enterprise T5120-Abstürze bei Neustart \(Fehler-ID 6620322\)](#page-55-1) 46
- [Versuch, eine logische Domain mit dem Befehl](#page-56-0) wanboot unter Angabe von s10u4 zu starten, führt zum Hängen (Fehler-ID 6624950) 47
- [LDOM-Platte und Netzwerkdienste wurden nach Upgrade von 1.0.1 auf 1.0.2](#page-56-1)  [umbenannt \(Fehler-ID 6626770\)](#page-56-1) 47
- [ldmd](#page-57-0) erhält beim Start nach einer Fehlermeldung wegen eines ausgelasteten Dateisystems schwerwiegenden Fehler (Fehler-ID 6628063) 48
- [vldc\\_chpoll](#page-57-1) gibt nach SC-Reset ENOTACTIVE zurück (Fehler-ID 6629230) 48
- [vxdmp](#page-58-0) exportiert Platten nicht ordnungsgemäß (Fehler-ID 6637560) 49
- [Konfiguration von 17 virtuellen Netzwerken auf einem virtuellen Switch](#page-58-1)  [führt zum Absturz beim Start der Gastdomain \(Fehler-ID 6639934\)](#page-58-1) 49
- [Hinzufügen von virtueller Platte oder virtuellem Netzwerkgerät in](#page-58-2)  [verzögertem Neukonfigurationsmodus schlägt u.](#page-58-2) U. fehl (Fehler-ID [6646690\)](#page-58-2) 49
- [Absturz bei](#page-59-0) restore\_bindings (Fehler-ID 6648291) 50
- [In Gastdomain verwendeter](#page-59-1) set-vcpu verursacht im verzögerten Neukonfigurationsmodus Abbruch (Fehler-ID 6651993) 50
- [ldm panic-domain](#page-60-0) gibt falsche Fehlermeldung zurück (Fehler-ID 6655083) 51
- [LDoms Multidomain unterstützt auf einigen Systemen kein SNMP 1.5.4](#page-60-1)  [\(Fehler-ID 6655981\)](#page-60-1) 51

[Simultane Netzinstallation mehrerer Domains in einer gemeinsamen](#page-60-2)  [Konsolengruppe schlägt fehl \(Fehler-ID 6656033\)](#page-60-2) 51

[Mehrfache Änderung der Speicherkonfiguration bei verzögerter](#page-61-0)  [Neukonfiguration führt zum Hypervisor-Absturz \(Fehler-ID 6657785\)](#page-61-0) 52

[Hypervisor generiert nach anfänglichem E/A-Fehler](#page-61-1) pciexrcl keinen ereport (Fehler-ID 6657972) 52

[Gastdomain ohne](#page-61-2) vds-Dienste bei Speicherung einer Konfiguration während einer verzögerten Neukonfiguration der Gastdomain (Fehler-ID 6659100) 52

[Abbruch der Domaininitialisierung in OpenBoot nach einer fehlgeschlagenen](#page-62-0)  [Bindung aufgrund von](#page-62-0) no-free-memory (Fehler-ID 6661675) 53

[Nur bei Solaris 10 11/06 OS auftretende LDoms-Fehlfunktionen](#page-63-0) 54

[Entfernen oder Aktualisieren eines virtuellen Switches verursacht](#page-63-1)  [Netzwerkausfälle](#page-63-1) 54

[Für Solaris 10 8/07 OS behobene LDoms-Programmierfehler](#page-63-2) 54

[Programmierfehler mit Auswirkung auf Netzwerkfunktionen](#page-64-0) 55

[Plattenbedingte Programmierfehler](#page-64-1) 55

[Allgemein](#page-65-0) 56

[In LDoms 1.0.2 behobene Programmierfehler](#page-65-1) 56

[In Patch 127111-08 behoben](#page-65-2) 56

## <span id="page-10-0"></span>Versionshinweise zu Logical Domains (LDoms) Version 1.0.2

Diese Versionshinweise enthalten Änderungen zu dieser Version, unterstützte Plattformen, eine Matrix der erforderlichen Software und Patches sowie andere erforderliche Informationen zu dieser Version, einschließlich Programmierfehler mit Auswirkungen auf die Funktionsfähigkeit der Software LDoms 1.0.2.

# <span id="page-10-1"></span>Änderungen in dieser Version

Mit den wichtigsten, an der Version 1.0.2 der Software Logical Domains vorgenommenen Änderungen sollen folgende Komponenten unterstützt werden:

- Sun SPARC<sup>®</sup> Enterprise T5140- und T5240-Server
- Bis zu 64 Domains auf Sun UltraSPARC® T2-Prozessoren
- Bis zu 128 Domains auf Sun UltraSPARC T2-Prozessoren

## Unterstützte Plattformen

Die Software Logical Domains (LDoms) Manager Version 1.0.2 wird auf folgenden Plattformen unterstützt:

<span id="page-11-0"></span>**TABLE 1** Unterstützte Plattformen

| Name                                             | Referenz                                                                                                    |  |  |  |  |
|--------------------------------------------------|----------------------------------------------------------------------------------------------------|--|--|--|--|
| Sun UltraSPARC T1-basierte Server:               |                                                                                                    |  |  |  |  |
| Sun Fire™ oder SPARC Enterprise T1000-<br>Server | Sun Fire oder SPARC Enterprise T1000-Server -<br><i>Administrationshandbuch</i>                                        |  |  |  |  |
| Sun Fire oder SPARC Enterprise T2000-Server      | Sun Fire oder SPARC Enterprise T1000-Server -<br>Administrationshandbuch                                               |  |  |  |  |
| Netra <sup>TM</sup> T2000-Server                 | Netra T2000-Server - Administrationshandbuch                                                                           |  |  |  |  |
| Netra CP3060 Blade                               | Netra CP3060 Board – Produkthinweise                                                                                   |  |  |  |  |
| Sun Blade <sup>™</sup> T6300-Servermodul         | Sun Blade T6300-Servermodul – Administrationshandbuch                                                                  |  |  |  |  |
| Sun UltraSPARC T2-basierte Server:               |                                                                                                    |  |  |  |  |
|                                                  | Sun SPARC Enterprise T5120- und T5220-Server Sun SPARC Enterprise T5120- und T5220-Server –<br>Administrationshandbuch |  |  |  |  |
| Sun Blade T6320-Servermodul                      | Sun Blade T6320 Server Module Product Notes                                                                            |  |  |  |  |
| Netra CP3260 Blade                               | Netra CP3260 Board – Produkthinweise                                                                                   |  |  |  |  |
| Netra T5220-Server                               | Sun Netra T5220 Server Product Notes                                                                                   |  |  |  |  |
| Sun UltraSPARC T2 Plus-basierte Server:          |                                                                                                    |  |  |  |  |
|                                                  | Sun SPARC Enterprise T5140- und T5240-Server Sun SPARC Enterprise T5140- und T5240-Server -<br>Administrationshandbuch |  |  |  |  |

## <span id="page-11-1"></span>Erforderliche, empfohlene und optionale Software und notwendige Patches

In diesem Abschnitt finden Sie eine Auflistung der zur Verwendung der Logical Domains-Software erforderlichen, empfohlenen und optionalen Software.

#### Erforderliche und empfohlene Software

Im Folgenden finden Sie eine Matrix der zur Verwendung der Logical Domains-Software benötigten und empfohlenen Software.

<span id="page-12-0"></span>**TABLE 2** Erforderliche Softwarematrix

| Unterstützte Server                       | Logical Domains Manager Systemfirmware |                                |
|-------------------------------------------|----------------------------------------|--------------------------------|
| Sun UltraSPARC T1-basierte Server         | 1.0.2                                  | $6.6.x$ empfohlen <sup>*</sup> |
| Sun UltraSPARC T2-basierte Server         | 1.0.2                                  | 7.1.x empfohlen $\setminus$    |
| Sun UltraSPARC T2 Plus-basierte<br>Server | 1.0.2                                  | $7.1.x$ erforderlich           |

\* mind. 6.5.x-Firmware

<span id="page-12-1"></span>\ mind. 7.0.x-Firmware

#### Domains, auf denen die Installation von Solaris OS-Patches erforderlich ist oder empfohlen wird

Die Installation von Solaris OS-Patches ist auf folgenden Domains erforderlich oder empfehlenswert.

**TABLE 3** Domains, auf denen Solaris OS-Patches installiert werden müssen

| <b>Solaris OS-Version</b> | Patch-ID  | Steuerung    | E/A          | <b>Service</b> | Gast         |
|---------------------------|-----------|--------------|--------------|----------------|--------------|
| Solaris 10 OS 11/06       | 124921-02 | Erforderlich | Erforderlich | Erforderlich   | Erforderlich |
|                           | 125043-01 | Erforderlich | Erforderlich | Erforderlich   | Erforderlich |
|                           | 127111-08 | Empfohlen    | Empfohlen    | Empfohlen      | Empfohlen    |
| Solaris 10 OS 8/07        | 127111-08 | Erforderlich | Empfohlen    | Empfohlen      | Empfohlen    |

#### <span id="page-12-2"></span>Erforderliche Solaris OS-Patches 10 11/06

Im Folgenden finden Sie die zur Verwendung der Logical Domains-Software erforderlichen Patches für das Betriebssystem Solaris 10 11/06 OS:

■ Mindestens 124921-02, enthält Aktualisierungen für Logical Domains 1.0.1-Treiber und -Dienstprogramme. Logical Domains-Netzwerkfunktionen können ohne diesen Patch nicht ausgeführt werden.

■ Mindestens 125043-01, enthält Aktualisierungen zum Konsolentreiber (qcn). Dieser Patch setzt auf dem Kernel-Update (KU) 118833-36 auf. Falls Sie diesen auf Ihrem System noch nicht aktualisiert haben, müssen Sie auch dieses Update installieren.

#### <span id="page-13-0"></span>Erforderlicher Solaris-Patch 10 8/07

Der folgende Solaris OS-Patch 10 8/07 ist erforderlich:

■ mindestens 127111-08

#### <span id="page-13-1"></span>Erforderliche Systemfirmware-Patches

Im Folgenden finden Sie die erforderlichen Systemfirmware-Patches, die mindestens auf den unterstützten Servern mit der Logical Domains-Software 1.0.2 verwendet werden müssen:

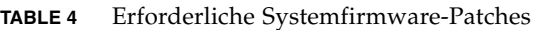

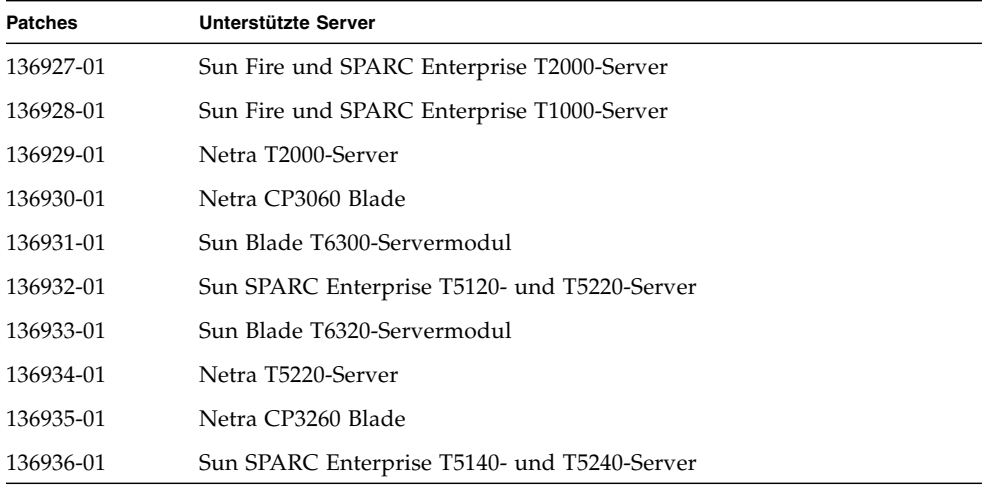

#### <span id="page-13-2"></span>Speicherort der Patches

Sie finden die erforderlichen Solaris OS- und Systemfirmware-Patches auf der SunSolveSM-Website:

http://sunsolve.sun.com

#### <span id="page-14-0"></span>Zusätzliche empfohlene Software

Software **Solaris Security Toolkit 4.2** – Mithilfe dieser Software wird das Solaris-Betriebssystem in der Steuerdomain und anderen Domains gesichert. Weitere Informationen finden Sie im *Solaris Security Toolkit 4.2 – Administration Guide* und *Solaris Security Toolkit 4.2 – Reference Manual*.

#### <span id="page-14-1"></span>Optionale Software

- Software Logical Domains (LDoms) Management Information Base (MIB) 1.0.1 – Mithilfe dieser Software lassen sich Anwendungen anderer Anbieter aktivieren, um eine Fernüberwachung einzurichten und einige andere Steuerungsvorgänge auszuführen. Weitere Informationen finden Sie im *Logical Domains (LDoms) MIB 1.0.1 Administrationshandbuch* und in den *Versionshinweisen*.
- Die Software Li**bvirt for LDoms 1.0.1** bietet Schnittstellen zur virtuellen Bibliothek (libvirt) der Logical Domains (LDoms)-Software, so dass Kunden, die eine Virtualisierung benötigen, konsistente Schnittstellen vorfinden. Die in dieser Software enthaltene libvirt-Bibliothek (Version 0.3.2) interagiert mit der Logical Domains Manager 1.0.1-Software, die auf dem Betriebssystem Solaris 10 OS ausgeführt wird, um eine Unterstützung für die Virtualisierungstechnologie Logical Domains zu bieten. Weitere Informationen finden Sie im *Libvirt für LDoms 1.0.1 Administrationshandbuch* und in den *Versionshinweisen*.

# <span id="page-14-2"></span>Speicherort der Dokumentation

Das *Logical Domains (LDoms) 1.0.2 Administrationshandbuch* und die *Versionshinweise zu Logical Domains (LDoms) 1.0.2* finden Sie unter:

http://docs.sun.com/

Den *Beginners Guide to LDoms: Understanding and Deploying Logical Domains* finden Sie auf der Sun BluePrints™-Site.

http://www.sun.com/blueprints/0207/820-0832.html

## <span id="page-15-0"></span>Unterstützte Netzwerkadapter

In einer logischen Domainumgebung kann der in einer Servicedomain ausgeführte virtuelle Switch-Service direkt mit GLDv3-kompatiblen Netzwerkadaptern interagieren. Obgleich sich in diesen Systemen auch nicht GLDv3-kompatible Netzwerkadapter verwenden lassen, lässt sich der virtuelle Switch nicht direkt daran anschließen. Weitere Informationen zur Verwendung von nicht GLDv3 kompatiblen Netzwerkadaptern finden Sie im *Logical Domains (LDoms) 1.0.2 Administrationshandbuch* unter "Konfigurieren von virtuellen Switches und Servicedomains für NAT und Routing".

#### <span id="page-15-1"></span>▼ So ermitteln Sie, ob ein Netzwerkadapter GLDv3-kompatibel ist

**1. Verwenden Sie den Solaris OS-Befehl** dladm**(1M), wobei z. B.** bge0 **das Netzwerkgerät bezeichnet.**

# **dladm show-link bge0** bge0 type: non-vlan mtu: 1500 device: bge0

- **2. Achten Sie in der Ausgabe auf den Wert für** type:
	- GLDv3-kompatible Treiber weisen den Typ non-vlan oder vlan auf.
	- Nicht GLDv3-kompatible Treiber haben den Typ legacy.

## <span id="page-15-2"></span>OpenBoot-Firmware nach dem Starten von Solaris OS nicht verfügbar, wenn der Domainbetrieb aktiviert ist

**Hinweis –** Der Domainbetrieb ist auf allen unterstützten Plattformen mit Ausnahme der Sun UltraSPARC T1-basierten Plattformen aktiviert.

Sobald der Logical Domains Manager eine Instanz der logischen Domainkonfiguration erzeugt hat, wird der Domainbetrieb aktiviert. Bei aktiviertem Domainbetrieb ist die OpenBoot™-Firmware nicht verfügbar, nachdem Solaris OS gestartet wurde, da die Firmware aus dem Arbeitsspeicher entfernt wurde.

Um die OK-Eingabeaufforderung in Solaris OS zu erreichen, müssen Sie die Domain anhalten. Verwenden Sie den Solaris OS-Befehl halt (1M), um die Domain anzuhalten. Weitere Informationen erhalten Sie im *Logical Domains ( LDoms) 1.0.2 Administrationshandbuch* unter "Ergebnis des Solaris OS-Befehls halt(1M)".

## <span id="page-16-0"></span>Nicht unterstützte Karten

Folgende Karten werden für die Softwareversion LDoms 1.0.2 *nicht* unterstützt:

- Sun XVR-200-Grafikbeschleuniger
- Sun XVR-300-Grafikbeschleuniger
- Sun Dual Port 4x IB Host Channel Adapter PCI-X-Karte
- Dual Port 4x PCI Express Infiniband Host Channel Adapter Low Profile

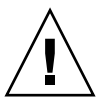

**Achtung –** Bei Verwendung dieser nicht unterstützten Konfigurationen mit LDoms 1.0.2 müssen alle logischen Domains vor dem Neustart der Steuerdomain beendet und die Verbindung getrennt werden. Anderenfalls kann es zu einem Systemabsturz führen, wobei alle im System aktiven logischen Domains verloren gehen können.

Folgende Fehler-IDs werden zur Unterstützung der aktuell nicht unterstützten Karten zur Verfügung gestellt: 6552598, 6563713, 6589192 und 6598882.

# <span id="page-16-1"></span>Speicherkapazitätsanforderungen

Die Speicherkapazität einer Domain wird nicht durch die Logical Domains-Software vorgegeben, sie ist vielmehr eine charakteristische Größe des Gastbetriebssystems. Wenn der verfügbare Speicher nicht die empfohlene Kapazität aufweist, funktionieren einige Logical Domains-Funktionen u. U. nicht einwandfrei. Die empfohlenen bzw. Mindestspeicherkapazitäten finden Sie im Installationshandbuch zum verwendeten Betriebssystem. Der Auslagerungsbereich umfasst standardmäßig 512 MB. Lesen Sie im *Solaris 10 Installationshandbuch: Planung von Installationen und Upgrades* unter "Systemvoraussetzungen und Empfehlungen" nach.

Der OpenBoot™ PROM beschränkt die Speicherkapazität für eine Domain auf ein Mindestmaß, das derzeit 12 MB beträgt. Wenn die Speicherkapazität einer Domain dieses Mindestmaß unterschreitet, wird der Domainspeicher vom Logical Domains Manager automatisch auf 12 MB vergrößert. Informationen zur erforderlichen Speicherkapazität finden Sie in den Versionshinweisen Ihrer Systemfirmware.

## <span id="page-17-0"></span>Booten einer größeren Domainanzahl

Sun4v-Systeme kommen mit einer immer höheren Threadzahl auf den Markt. Daraus erwächst die Möglichkeit, in neueren Versionen mehr Domains pro System zu binden (im Fall der Sun SPARC Enterprise T5120- und T5220-Server bis zu 64 und bei den Sun SPARC Enterprise T5140- und T5240-Servern bis zu 128 Domains).

Nicht zugewiesene virtuelle CPUs sollten der Servicedomain zugewiesen werden, um dort die virtuellen E/A-Anforderungen mit zu verarbeiten. Beim Erstellen von mehr als 32 Domains wird empfohlen, der Steuer-/Servicedomain 4 – 8 virtuelle CPUs zuzuweisen.

Da die maximalen Domainkonfigurationen in der Steuer-/Servicedomain nur über eine CPU verfügen, darf diese bei der Konfiguration und Nutzung nicht unnötig belastet werden.

Die virtuellen Switch-Dienste (vsw) müssen über die im Rechner verfügbaren Netzwerkkarten verteilt werden. Wenn beispielsweise 128 Domains auf einem Sun SPARC Enterprise T5240 gebootet werden, müssen vier vsw-Dienste für jeweils 32 virtuelle Net-Instanzen (vnet) erstellt werden. Mehr als 32 vnet-Instanzen pro vsw-Dienst werden nicht empfohlen, denn bei mehr als 60 mit einem vsw verbundenen vnet-Instanzen kommt es zum Hängen der Servicedomain.

Um die maximal möglichen Konfigurationen zu fahren, ist ein Speicher von 64 GB notwendig (und, wenn möglich, bis zu 128 GB im Sun SPARC Enterprise T5240), sodass die Gastdomains über eine ausreichende Speichermenge verfügen. Die Gastdomains benötigen mindestens 512 GB Speicher, je nach in der Domain und der Domainkonfiguration (Anzahl der Geräte in der Domain) anliegender Last ist zusätzliche Speicherkapazität empfehlenswert. Der Bedarf an Speicher und Auslagerungsbereich steigt in einer Gastdomain an, wenn die von der Domain genutzten vsw-Dienste mehrere vnet-Instanzen (in mehreren Domains) bedienen. Das liegt an den Peer-to-Peer-Verknüpfungen zwischen allen vnet-Instanzen, die mit dem vsw verbunden sind.

Zusätzlicher Speicher für die Service-/Steuerdomain ist daher empfehlenswert. Die empfohlene Mindestgröße bei mehr als 64 Domains ist vier Gigabyte. Starten Sie die Domains nicht gleichzeitig, sondern nacheinander. Starten Sie die Domains in 10er oder kleineren Gruppen und warten Sie deren Bootvorgang ab, bevor Sie die nächste Gruppe starten. Beachten Sie diese Hinweise auch bei der Installation von Domains.

#### <span id="page-18-0"></span>Logical Domain Channels (LDCs) und Logical Domains

Die Anzahl der in allen logischen Domains verfügbaren LDCs ist begrenzt. Für Sun UltraSPARC T1-basierte Plattformen sind es maximal 256, für alle anderen Plattformen liegt das Limit bei 512. Praktisch gesehen ist diese Begrenzung nur auf der Steuerdomain maßgeblich, da dieser wenn nicht das gesamte, so doch zumindest ein Teil des E/A-Subsystems zugewiesen ist, und da die Anzahl an LDCs, die für den virtuellen E/A-Datenverkehr und zur Steuerung der logischen Domains per Logical Domains Manager eingerichtet werden, potenziell sehr hoch ist.

**Hinweis –** In den Beispielen in diesem Abschnitt werden die Vorgänge auf Sun UltraSPARC T1-basierten Plattformen dargestellt. Es sind jedoch dieselben Abläufe, wenn Sie auf anderen unterstützten Plattformen die Begrenzung überschreiten.

Wenn Sie einen Dienst hinzufügen oder eine Domain binden möchten, wodurch die Anzahl der LDCs auf der Steuerdomain die Begrenzung übersteigt, schlägt der Vorgang fehl und eine Fehlermeldung mit folgendem oder ähnlichem Wortlaut wird ausgegeben:

13 additional LDCs are required on guest primary to meet this request, but only 9 LDCs are available

Anhand der folgenden Richtlinien wird verhindert, dass eine Konfiguration angelegt wird, die die LDC-Kapazität der Steuerdomain übersteigt:

- 1. Die Steuerdomain weist unabhängig von der Anzahl der konfigurierten logischen Domains 12 LDCs für unterschiedliche Übertragungszwecke mit Hypervisor, Fault Management Architecture (FMA) und dem Systemcontroller (SC) zu.
- 2. Die Steuerdomain weist jeder logischen Domain, einschließlich sich selbst, einen LDC für den Steuerverkehr zu.
- 3. Jeder virtuelle E/A-Dienst auf der Steuerdomain belegt pro verbundenem Dienst-Client einen LDC.

Das soll anhand des folgenden Beispiels mit einer Steuerdomain und 8 weiteren logischen Domains veranschaulicht werden. Dabei gehört zur Mindestausstattung jeder logischen Domain:

- virtuelles Netzwerk
- virtuelle Platte
- virtuelle Konsole

Bei Anwendung der oben beschriebenen Richtlinien gelangt man zu folgenden Zahlen (Zahl in Klammern bezieht sich auf die jeweilige Richtlinie, aus der sich der Wert ergibt):

 $12(1) + 9(2) + 8 \times 3(3) = 45$  LDCs insgesamt

Im folgenden Beispiel werden – statt 8 – 32 Domains konfiguriert, wobei jede Domain 3 virtuelle Platten, 3 virtuelle Netzwerke und 1 virtuelle Konsole umfasst. Jetzt gestaltet sich die Gleichung folgendermaßen:

 $12 + 33 + 32 \times 7 = 269$  LDCs insgesamt

Abhängig von den Kapazitäten Ihrer Plattform werden die Konfigurationen vom Logical Domain Manager dann übernommen oder abgelehnt.

## <span id="page-19-0"></span>Zur Verwendung mit Logical Domains Manager geeignete Software

In diesem Abschnitt wird die Software aufgeführt, die mit der Logical Domains-Software kompatibel ist und in der Steuerdomain eingesetzt werden kann.

■ Der Funktionsumfang von **SunVTS**<sup>™</sup> 6.4 ist in den Steuer- und Gastdomains auf LDoms 1.0.2-aktivierten Systemen verfügbar.

Der Funktionsumfang von **Sun VTS 6.3** ist für die gesamte, in der Steuerdomain auf Sun Fire und SPARC Enterprise T1000-Servern sowie Sun Fire und SPARC Enterprise T2000-Servern konfigurierte Hardware mit aktivierter LDoms-Software der Version 1.0 verfügbar. Wenn Sie die Software SunVTS 6.3 in einer Gastdomain ausführen, wird diese nach Ausgabe einer Meldung beendet.

SunVTS ist ein Akronym für Validation Test Suite. Hierbei handelt es sich um ein umfassendes Diagnosewerkzeug zum Testen von Sun-Hardware. Dabei werden die Verbindungen und der ordnungsgemäße Funktionsablauf der meisten Hardware-Controller und -Geräte auf den Sun-Servern überprüft. Weitere Informationen zu SunVTS finden Sie im *SunVTS – Benutzerhandbuch* der von Ihnen verwendeten SunVTS-Version.

- **Die Add-on-Software Sun™ Management Center 4,0 Version 3** lässt sich ausschließlich in Steuerdomains mit aktivierter Logical Domains Manager-Software einsetzen. Sun Management Center ist eine offene und erweiterbare Systemüberwachungs- und -verwaltungslösung, die auf Grundlage von Java™ sowie einer Variante von Simple Network Management Protocol (SNMP) arbeitet und ein umfassendes integriertes Management der Sun-Produkte sowie deren Teilsysteme, Komponenten und Peripheriegeräte auf Unternehmensebene ermöglicht. Die Hardwareüberwachung in der Umgebung von Sun Management Center wird über eine entsprechende Hardware-Servermodul-Add-on-Software unterstützt, die dem Managementserver und der Managementkonsole von Sun Management Center die Hardwarekonfiguration und Störmeldungen liefert. Weitere Informationen zum Sun Management Center 4.0 Version 3 auf den unterstützten Servern finden Sie in den *Sun Management Center 4.0 Version 3 Addon-Software – Release Notes: für Sun Fire, SunBlade, Netra und SunUltra Systems*.
- Sun<sup>™</sup> Explorer 5.7 Data Collector lässt sich zusammen mit der Software Logical **Domains Manager 1.0.2** auf der Steuerdomain einsetzen. Bei Sun Explorer handelt es sich um ein Datenerfassungswerkzeug zu Diagnosezwecken. Es umfasst Shell-Skripte und einige ausführbare Binärdateien. Weitere Informationen zur Verwendung von Sun Explorer Data Collector finden Sie im *Sun Explorer User's Guide*.
- **Solaris™ Cluster**-Software lässt sich ausschließlich auf einer E/A-Domain verwenden, da diese nicht mit der virtualisierten, sondern nur mit der physikalischen Hardware interagiert. Schlagen Sie in der Sun Cluster-Dokumentation nach, um mehr über die Sun Cluster-Software zu erfahren.

## <span id="page-20-0"></span>Mit Logical Domains interagierende System-Controller-Software

Die im Folgenden aufgeführte System-Controller-Software (SC) interagiert mit der Software Logical Domains 1.0.2:

■ **Die Firmware Sun Integrated Lights Out Manager (ILOM) 2.0** ist die System-Management-Firmware zur Überwachung, Verwaltung und Konfiguration der Sun UltraSPARC T2-basierten Serverplattformen. ILOM ist auf diesen Plattformen vorinstalliert und lässt sich in der Steuerdomain auf Servern verwenden, die von LDoms mit aktivierter Logical Domains Manager-Software der Version 1.0.2 unterstützt werden. Informationen zu Funktionen und Vorgängen, die häufig auf als Rack oder Einschub ausgeführten Sun-Servern mit ILOM-Unterstützung ausgeführt werden, finden Sie im *Sun Integrated Lights Out Manager 2.0 Benutzerhandbuch*. Andere Benutzerdokumente enthalten für die von Ihnen

verwendete Serverplattform spezifische ILOM-Funktionen und -Vorgänge. ILOM-Plattform-spezifische Informationen finden Sie in der Begleitdokumentation zu Ihrem System.

- **Die Software Advanced Lights Out Manager (ALOM) Chip Multithreading (CMT) Version 1.3** lässt sich auf der Steuerdomain auf UltraSPARC® T1 basierten Servern mit aktivierter Software Logical Domains Manager 1.0.2 verwenden. Einschlägige Informationen dazu finden Sie im *Logical Domains (LDoms) 1.0.2 Administrationshandbuch* unter "Verwenden von LDoms mit ALOM CMT". Der ALOM-Systemcontroller ermöglicht die Fernverwaltung und administration der unterstützten CMT-Server. Sie können so den Server entweder über ein Netzwerk oder über einen eigenen seriellen Port zum Anschluss an ein Terminal oder einen Terminalserver überwachen und steuern. ALOM bietet eine Befehlszeilenoberfläche, über die Sie verteilte oder physikalisch unzugängliche Rechner per Fernsteuerung verwalten können. Weitere Informationen zu ALOM CMT-Software der Version 1.3 finden Sie im *Handbuch zum Advanced Lights Out Management (ALOM) CMT v1.3*.
- Die Netra Data Plane Software Suite 1.1 ist eine vollständige Plattensoftware-Paketlösung. Neben der mehrsträngigen Partitionierungsfirmware bietet die Software eine optimierte RDE (Rapid Development Environment) und Laufzeitumgebung für Sun CMT-Plattformen. Im Logical Domains Manager sind einige ldm-Unterbefehle (add-vdpcs, rm-vdpcs, add-vdpcc und rm-vdpcc) zur Verwendung mit dieser Software enthalten. Weitere Informationen zu dieser Software können Sie der *Netra Data Plane Software Suite 1.1*-Dokumentation entnehmen.

## <span id="page-21-0"></span>Allgemeine Hinweise auf Fehlfunktionen

Dieser Abschnitt enthält allgemeine Hinweise auf Fehlfunktionen in der Software Logical Domains 1.0.2.

## <span id="page-21-1"></span>Die Begriffe "Systemcontroller" und "Serviceprozessor" werden synonym verwendet.

Bei den Ausführungen in der Logical Domains-Dokumentation sind die Begriffe "Systemcontroller" (SC) und "Serviceprozessor" (SP) synonym verwendet worden.

#### <span id="page-22-0"></span>Begrenzte Anzahl von Logical Domain-Konfigurationen auf SC speicherbar

Aktuell lassen sich auf dem Systemcontroller – neben der Konfiguration factorydefault – mithilfe des Befehls ldm add-config nur 8 logische Domainkonfigurationen speichern.

#### <span id="page-22-1"></span>Neustart der Steuerdomain bei ausgeführten Gastdomains

Wenn Sie die Steuerdomain neu starten, während Gastdomains ausgeführt werden, treten folgende Programmierfehler auf:

- ["Verbindungsausfall zwischen Gastdomain und virtuellem Switch beim Neustart](#page-50-0)  [der Servicedomain \(Fehler-ID 6581720\)" on page 41](#page-50-0)
- "Beim Booten der Servicedomain gibt virtueller Plattenserver Lookup-Fehler aus [\(Fehler-ID 6591399\)" on page 42](#page-51-1)

### <span id="page-22-2"></span>Sauberes Herunterfahren und Neustarten eines Logical Domains-Systems

Wenn an der zuletzt gespeicherten SC-Konfiguration Änderungen vorgenommen wurden, müssen Sie vor dem Herunterfahren oder Neustarten eines Logical Domains-Systems sicherstellen, dass die letzte Konfiguration, die beibehalten werden soll, gespeichert wurde.

#### <span id="page-22-3"></span>▼ So fahren Sie ein System mit mehreren aktiven Domains herunter:

- **1. Fahren Sie das System herunter und trennen Sie alle Nicht-E/A-Domains.**
- **2. Fahren Sie das System herunter und trennen Sie alle aktiven E/A-Domains.**
- **3. Stoppen Sie die** primary**-Domain.**

Da keine weiteren Domains verbunden sind, wird das System von der Firmware automatisch heruntergefahren.

#### <span id="page-23-0"></span>▼ So starten Sie das System neu:

- **1. Fahren Sie das System herunter und trennen Sie alle Nicht-E/A-Domains.**
- **2. Fahren Sie das System herunter und trennen Sie alle aktiven E/A-Domains.**
- **3. Starten Sie die** primary**-Domain.**

Da keine weiteren Domains verbunden sind, wird das System vor dem Neustart von der Firmware automatisch heruntergefahren. Beim Neustart wird die zuletzt gespeicherte bzw. explizit eingestellte Logical Domains-Konfiguration geladen.

#### <span id="page-23-1"></span>Angeforderter Speicherplatz weicht vom zugeordneten Speicher ab

Unter gewissen Umständen wird die angeforderte Speicherzuweisung vom Logical Domains (LDoms) Manager auf das nächstgrößere Vielfache von 8 KB oder 4 MB aufgerundet. Das lässt sich an der folgenden Ausgabe des Befehls ldm listdomain -l erkennen, bei der der Vorgabewert kleiner als der tatsächlich zugeordnete Speicherplatz ist:

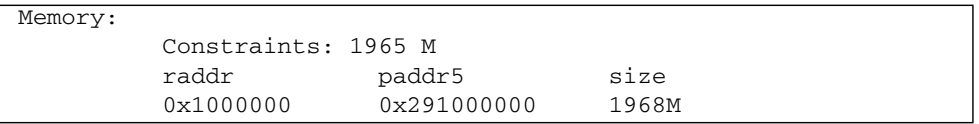

#### <span id="page-23-2"></span>Dynamische Neukonfiguration virtueller CPUs mit Kryptographieeinheiten

Gegenwärtig ist die dynamische Neukonfiguration (DR) virtueller CPUs fehlerbehaftet, wenn eine logische Domain eine oder mehrere Kryptographieeinheiten (mau) umfasst:

■ Die DR virtueller CPUs ist auf allen aktiven logischen Domains mit Kryptographieeinheiten vollständig deaktiviert (Fehler-ID 6525647).

#### <span id="page-24-0"></span>Split-PCI führt zu Rückschritten im FMA-Funktionsumfang von Nicht-Logical Domains-Systemen

Derzeit ist die Funktion der FMA-Diagnose von E/A-Geräten in einer Logical Domains-Umgebung u. U. fehlerbehaftet. Der Fehler erklärt sich wie folgt:

- In einer Nicht-Steuerdomain diagnostizierte Fehler eines Eingabe-/Ausgabe-Geräts werden auf der Steuerdomain nicht erfasst und werden nur in der logischen Domain zur Anzeige gebracht, zu der das entsprechende E/A-Gerät gehört.
- In einer Nicht-Steuerdomain diagnostizierte Fehler eines E/A-Geräts werden nicht an den Systemcontroller weitergeleitet. In der Folge werden diese Fehler nicht im SC erfasst, und es werden dort keine Fehleraktionen ausgelöst, wie z. B. Aufleuchten von LEDs oder Aktualisieren von dynamischen Kennzeichnern für Field Replaceable Units (DRFUIDs).
- Fehler, die mit einem Root-Dateisystem verknüpft sind, das nicht zur Steuerdomain gehört, werden nicht ordnungsgemäß diagnostiziert. Diese Fehler können Fehlfunktionen der Diagnosis Engine (DE) selbst verursachen.

#### <span id="page-24-1"></span>Beständigkeit der Logical Domains-Variablen

Bei aktiviertem Domainbetrieb bleiben aktualisierte Variablen über einen Neustart erhalten, jedoch nicht über das Ausschalten des Systems hinaus, es sei denn, die Variablenaktualisierungen werden von der OpenBoot-Firmware auf der Steuerdomain ausgelöst oder die Konfiguration wird nach der Aktualisierung auf dem SC gespeichert.

In diesem Kontext muss darauf hingewiesen werden, dass durch einen Neustart der Steuerdomain das System bei folgenden Bedingungen ausgeschaltet werden kann:

- Beim Neustart der Steuerdomain, wenn keine Gastdomains verbunden und keine verzögerten Neukonfigurationen ausgeführt werden, wird das System vom SC aus- und wieder eingeschaltet.
- Beim Neustart der Steuerdomain, wenn Gastdomains verbunden oder aktiv sind (oder die Steuerdomain mit einer verzögerten Neukonfiguration beschäftigt ist), löst der SC kein Ausschalten des Systems aus.

LDom-Variablen zu einer Domain können anhand einer der folgenden Methoden angegeben werden:

- an der OpenBoot-Eingabeaufforderung
- mithilfe des Solaris OS-Befehls eeprom(1M)
- mithilfe von Logical Domains Manager CLI (1dm)

■ moderate Änderungen vom Systemcontroller (SC) mithilfe des Befehls bootmode; d. h. es lassen sich nur bestimmte Variablen und nur in der factory-default-Konfiguration ändern.

Somit sollen alle anhand dieser Methoden vorgenommenen Variablenaktualisierungen über den Neustart der Domain erhalten bleiben und die nachfolgenden im SC gespeicherten Konfigurationen der logischen Domain abbilden.

In Logical Domains 1.0.2 bleiben die aktualisierten Variablen in einigen Fällen nicht erwartungsgemäß erhalten:

- Bei aktiviertem Domainbetrieb (mit Ausnahme von UltraSPARC T1000 & T2000-Systemen im factory-default-Konfiguration übliche Standardeinstellung) bleiben alle Methoden der Variablenaktualisierung (OpenBoot-Firmware, eeprom-Befehl, ldm-Unterbefehl) über einen Neustart der Domain erhalten, jedoch nicht über ein Ausschalten des Systems hinaus, es sei denn, eine neue logische Domainkonfiguration wird im SC gespeichert. Des Weiteren bleiben mithilfe der OpenBoot-Firmware vorgenommene Aktualisierungen in der Steuerdomain über das Ausschalten des Systems erhalten, d. h. auch dann, wenn im SC keine neue logische Domainkonfiguration gespeichert wurde.
- Bei deaktiviertem Domainbetrieb bleiben die über den Solaris OS-Befehl eeprom(1M) aktualisierten Variablen über einen Neustart der primären Domain in derselben factory-default-Konfiguration bestehen, gehen aber beim Neustart in eine im SC gespeicherten Konfiguration verloren. Im Gegensatz dazu bleiben über den Logical Domains Manager aktualisierte Variablen in diesem Szenario über den Neustart nicht erhalten, werden jedoch in einer im SC gespeicherten Konfiguration abgebildet.

Wenn eine aktualisierte Variable bei deaktiviertem Domainbetrieb über einen Neustart in derselben factory-default-Konfiguration erhalten bleiben soll, müssen Sie den eeprom-Befehl verwenden. Wenn diese als Teil einer neuen, auf dem SC gespeicherten logischen Domainkonfiguration gespeichert werden soll, verwenden Sie den entsprechenden Befehl im Logical Domains Manager.

■ Beim Wechseln von einer vom Logical Domains Manager erzeugten Konfiguration zurück in die factory-default-Konfiguration werden alle LDoms-Variablen mit ihren Standardwerten geladen.

Folgende Fehler-IDs werden zur Fehlerbeseitigung zur Verfügung gestellt: 6520041, 6540368 und 6540937.

# <span id="page-26-0"></span>Programmierfehler mit Auswirkungen auf die Funktionsfähigkeit der Software Logical Domains 1.0.2

In diesem Abschnitt werden die Fehler zusammengefasst, die Sie bei Verwendung dieser Version der Software u. U. feststellen. Die Fehlerbeschreibungen werden nach ihrer Fehler-ID in numerischer Reihenfolge aufgeführt. Sofern vorhanden, werden eine Fehlerbeseitigung oder ein Workaround angegeben.

#### <span id="page-26-1"></span>Formatierungsfehler und Abstürze bei Verwendung von zvol (Fehler-ID 6363316)

Dieser Fehler tritt auch auf, wenn die logische Domainumgebung virtuelle Platten mit einer EFI-Kennzeichnung aufweist. Durch die Auswahl einer solchen Platte mit dem Befehl format kommt es zu Abstürzen.

#### <span id="page-26-2"></span>Logical Domains Manager weist logischer Domain u. U. eine Offline-CPU zu (Fehler-ID 6431107)

Wenn eine CPU durch die FMA offline gesetzt wird, wird diese Information in der FMA erfasst, sodass bei einem Neustart des Rechners die CPU getrennt bleibt. In einer Nicht-Logical Domains-Umgebung bleibt der getrennte Zustand erhalten.

In einer Logical Domains-Umgebung ist der Bestand der CPUs in Gastdomains jedoch nicht in jedem Fall gegeben. Derzeit werden vom Logical Domains Manager keine Daten zu an ihn übertragenen Fehlerereignissen erfasst. Daher kann eine in einer Gastdomain als fehlerhaft markierte CPU oder eine, die zum Zeitpunkt des Fehlerereignisses keiner logischen Domain zugewiesen war, nachfolgend einer anderen logischen Domain zugewiesen werden, sodass sie in der Folge wieder online gesetzt wird.

### <span id="page-27-0"></span>Installation von Gastdomains von DVDs derzeit nicht möglich (Fehler-ID 6434615)

Die virtuellen Plattentreiber zu Solaris 10 OS (vdc und vds) unterstützen derzeit keine CDIO(71) ioctl-Funktionen, die zur Installation von Gastdomains über DVDs erforderlich sind. Daher können Gastdomains derzeit nicht von DVD installiert werden, sie können jedoch auf CD/DVD zugreifen, um Anwendungen von diesem Medium zu installieren. Wenn das CD/DVD-Gerät einer Gastdomain hinzugefügt wird und der Gast von einer anderen virtuellen Platte aus gestartet wird, kann die CD/DVD nach dem Bootvorgang in der Gastdomain geladen werden.

#### <span id="page-27-1"></span>Einige format(1M)-Befehlsoptionen funktionieren nicht mit virtuellen Platten (Fehler-ID 6437722)

Einschlägige Informationen finden Sie im *Logical Domains (LDoms) 1.0.2 Administrationshandbuch* unter "Ausführen von Solaris OS mit Logical Domains".

#### <span id="page-27-2"></span>Unterstützung der Multihost Disk-Steuerungsvorgänge durch virtuelle Platte (Fehler-ID 6437772)

Die virtuellen Plattentreiber von Solaris OS (vdc und vds) unterstützen derzeit die Multihost Disk-Steuerungsvorgänge (MHI(71) ioctls) nicht.

#### <span id="page-27-3"></span>Überprüfung von Plattenpfaden und Netzwerkgeräten durch Logical Domains Manager (Fehler-ID 6447740)

Wenn ein in der Gastdomainkonfiguration aufgeführtes Plattengerät entweder nicht vorhanden ist, von einem anderen Vorgang bereits geöffnet wurde oder anderweitig unbrauchbar ist, kann der virtuelle Plattenserver (vds) nicht darauf zugreifen. Der Logical Domains Manager gibt jedoch bei Verbindung oder Start der Domain keine Warnung oder Fehlermeldung aus.

Beim Startversuch durch den Gast wird auf der Gastkonsole eine Fehlermeldung mit folgendem oder ähnlichem Wortlaut ausgegeben:

```
WARNING: /virtual-devices@100/channel-devices@200/disk@0: Timeout
connecting to virtual disk server... retrying
```
Wenn eine über den Parameter net-dev= angegebene Netzwerkschnittstelle nicht vorhanden oder anderweitig unbrauchbar ist, kann der virtuelle Switch außerhalb des physikalischen Rechners keinen Datentransfer realisieren. Der Logical Domains Manager gibt jedoch bei Verbindung oder Start der Domain keine Warnung oder Fehlermeldung aus.

*Fehlerbeseitigung:*

- **Führen Sie im Fall eines fehlerhaften virtuellen Plattenservicegerätes oder - Volumes folgende Schritte aus:**
- 1. Beenden Sie die Domain, zu der die mit dem fehlerhaften Gerät oder Volume verbundene virtuelle Platte gehört.
- 2. Geben Sie den Befehl ldm rm-vdsdev, um das fehlerhafte virtuelle Plattenservicegerät zu entfernen.
- 3. Geben Sie den Befehl ldm add-vdsdev, um den richtigen physikalischen Pfad zu dem entsprechenden Volume einzugeben.
- 4. Starten Sie die Domain mit der virtuellen Platte erneut.
- **Führen Sie im Fall einer fehlerhaften** net-dev=**-Eigenschaft folgende Schritte aus:**
- 1. Geben Sie den Befehl ldm set-vsw mit der richtigen net-dev=-Eigenschaft ein.
- 2. Starten Sie die Domain, zu der der entsprechende virtuelle Switch gehört, erneut.

#### <span id="page-28-0"></span>Netzwerkgeräte

Wenn ein in einer Gastdomainkonfiguration aufgeführtes Plattengerät von einer anderen Software als Logical Domains Manager verwendet wird (z. B., wenn es in die Servicedomain geladen wird), kann der virtuelle Plattenserver (vds) nicht auf diese Platte zugreifen. Der Logical Domains Manager gibt jedoch bei Verbindung oder Start der Domain keine Warnung darüber aus, dass die Platte bereits verwendet wird.

Beim Startversuch durch die Gastdomain wird auf der Gastkonsole eine Fehlermeldung mit folgendem oder ähnlichem Wortlaut ausgegeben:

```
WARNING: /virtual-devices@100/channel-devices@200/disk@0: Timeout
connecting to virtual disk server... retrying
```
*Fehlerbeseitigung*: Trennen Sie die Gastdomain und gliedern Sie das Plattengerät aus, um es bereitzustellen. Binden Sie dann die Gastdomain und starten Sie sie.

#### <span id="page-29-0"></span>Eine CPU signalisiert u. U. 100 % Auslastung unter erheblicher Netzwerklast (Fehler-ID 6492023)

Unter erheblicher Netzwerklast signalisiert eine CPU in der Servicedomain u. U. 100 % Auslastung beim Netzwerkverkehr. (Das würde in der Spalte sys des Befehls mpstat angezeigt.)

*Workaround*: Verbinden Sie mindestens zwei und besser noch vier CPUs mit der Servicedomain, zu der der virtuelle Switch gehört, um so sicherzustellen, dass das System auch unter erheblicher Last ansprechbar bleibt, oder reduzieren Sie die Systemauslastung.

## <span id="page-29-1"></span>Gastbetriebssystem hängt, wenn es gleichzeitig andere Vorgänge ausführt (Fehler-ID 6497796)

Unter bestimmten, selten auftretenden Umständen, wenn eine LDom-Variable wie z. B. boot-device innerhalb einer Gastdomain mithilfe des Befehls eeprom(1M) aktualisiert wird, während in derselben Domain der Logical Domains Manager damit beschäftigt ist, virtuelle CPUs zu verbinden oder zu trennen, kann sich das Gastbetriebssystem aufhängen.

*Workaround:* Achten Sie darauf, dass diese beiden Vorgänge nicht gleichzeitig ausgeführt werden.

*Fehlerbeseitigung*: Verwenden Sie die Befehle ldm stop-domain und ldm startdomain, um das Gastbetriebssystem zu stoppen und neu zu starten.

#### <span id="page-30-0"></span>Absturzmeldung auf Steuerdomain beim Synchronisieren einer Gastdomain (Fehler-ID 6501168)

Wenn zu viele Gastdomains E/A-Vorgänge mit der Steuer- oder E/A-Domain ausführen und diese Domain überlastet ist, kommt es zu einem Überlauf der 64 Einträge im IRQ-Pool (IRQ = Interruptanforderungen) und der Speicherabzug bei Systemabsturz kann nicht gespeichert werden. Die Absturzmeldung hat folgenden Wortlaut:

intr\_req pool empty

*Workaround*: Keine Möglichkeit.

## <span id="page-30-1"></span>Der Befehl iostat(1M) stellt keine aussagekräftigen E/A-Statistiken zur Domain mit virtuellen Platten bereit (Fehler-ID 6503157)

Der Befehl iostat(1M) gibt keine aussagekräftigen Informationen zurück, wenn er auf einer Domain mit virtuellen Platten ausgeführt wird. Das lässt sich darauf zurückführen, dass vom LDoms-Clienttreiber vDisk (vdc) keine E/A-Aktivität erfasst noch irgendwelche Informationen in kstats gespeichert werden, die vom Befehl iostat ausgelesen werden könnten.

*Workaround*: Erfassen Sie die E/A-Statistiken zur Servicedomain durch Export der virtuellen Platten.

#### <span id="page-30-2"></span>Verhalten des Befehls ldm stop-domain in bestimmten Fällen verbesserungswürdig (Fehler-ID 6506494)

In einigen Fällen ist das Verhalten des Befehls ldm stop-domain uneindeutig.

Wenn das Solaris-Betriebssystem auf der Domain angehalten wird, z. B. durch den Befehl halt(1M), und die Domain die Befehlseingabeaufforderung  $\pi$ ) eboot, o)k prompt, h)alt?," anzeigt, schlägt der Befehl ldom stop-domain fehl und es wird folgende Fehlermeldung ausgegeben:

LDom <*Domainname*> stop notification failed

*Workaround:* Erzwingen Sie einen Stopp mithilfe des Befehls ldm stop-domain und der Option-f.

```
# ldm stop-domain -f ldom
```
Wenn die Domain im Kernel Module Debugger an der Eingabeaufforderung kmdb(1M) anzeigt, dann schlägt der Befehl ldm stop-domain fehl und es wird folgende Fehlermeldung ausgegeben:

LDom <*Domainname*> stop notification failed

*Fehlerbeseitigung:* Wenn Sie die Domain von der kmdb-Eingabeaufforderung neu starten, wird die Stopp-Benachrichtigung verarbeitet und die Domain gestoppt.

#### <span id="page-31-0"></span>Setzen von Sicherheitsschlüsseln bei laufenden logischen Domains nicht möglich (Fehler-ID 6510214)

In einer Logical Domains-Umgebung wird das Einrichten oder Löschen von WAN-Boot-Schlüsseln mit dem Befehl ickey(1M) innerhalb des Betriebssystems Solaris OS nicht unterstützt. Alle ickey-Vorgänge schlagen fehl und folgende Fehlermeldung wird ausgegeben:

ickey: setkey: ioctl: I/O error

Außerdem bleiben die mithilfe der OpenBoot-Firmware in logischen Domains – mit Ausnahme der Steuerdomain – eingerichteten WAN-Boot-Schlüssel über Neustarts der Domain hinaus nicht erhalten. Sie sind in den Domains nur für eine einmalige Verwendung gültig.

#### <span id="page-32-0"></span>Gültigkeitsprüfung der listen-to-IP-Adresse durch Befehl vntsd(1M) wird nicht ausgeführt (Fehler-ID 6512526)

Der Befehl vntsd(1M) in Solaris 10 OS überprüft nicht die Gültigkeit der listen\_addr-Eigenschaft im Service Management Facility (SMF)-Manifest des Befehls vntsd. Wenn die Eigenschaft listen\_addr ungültig ist, bindet der Befehl vntsd die IP-Adresse nicht und wird beendet.

*Fehlerbeseitigung*:

- 1. **Aktualisieren Sie die SMF-Eigenschaft** listen\_addr **anhand der richtigen IP-Adresse.**
- 2. **Aktualisieren Sie den Befehl** vntsd**.**

# **svcadm refresh vntsd**

3. **Geben Sie den Befehl** vntsd **erneut.**

# **svcadm restart vntsd**

#### <span id="page-32-1"></span>Export von Volumes durch virtuellen Plattenserver als vollständige Platten (Fehler-ID 6514091)

Wenn ein ZFS-, SVM- oder VxVM-Volume als virtuelle Platte in eine andere Domain exportiert wird, erkennt diese die virtuelle Platte als eine Platte mit einem einzelnen Segment (s0). In der Folge kann die Platte nicht in Partitionen unterteilt werden. Die Solaris-Installationsroutine kann daher auf dieser Platte das Betriebssystem nicht installieren.

Beispiel: Bei /dev/zvol/dsk/tank/zvol handelt es sich um ein ZFS-Volume, das mithilfe folgender Befehle als virtuelle Platte aus der primary-Domain in domain1 exportiert wird:

```
# ldm add-vdsdev /dev/zvol/dsk/tank/zvol disk_zvol@primary-vds0
# ldm add-vdisk vdisk0 disk_zvol@primary_vds0 domain1
```
domain1 erkennt für diese Platte nur ein Gerät (z. B. c0d0s0), und es sind auf der Platte keine anderen Segmente vorhanden, z. B. keine Geräte mit der Bezeichnung c0d0s1, c0d0s2, c0d0s3....

*Workaround*: Sie können eine Datei erstellen und diese als eine virtuelle Platte exportieren. Bei diesem Beispiel wird eine Datei auf einem ZFS-System angelegt:

```
# mkfile 30g /tank/test/zfile
# ldm add-vdsdev /tank/test/zfile disk_zfile@primary-vds0
# ldm add-vdisk vdisk0 disk_zfile@primary-vds0 domain1
```
**Hinweis –** Achten Sie beim Export eines ZFS-, SVM- oder VxVM-Volumes als virtuelle Platte darauf, dass Sie, sobald dieser Programmierfehler behoben ist, die Konfiguration ändern müssen. Die Anleitung zur Änderung der Konfiguration wird bereitgestellt.

#### <span id="page-33-0"></span>Unterbefehl add-vnet lässt ein virtuelles Netzwerkgerät mit der MAC-Adresse einer anderen logischen Domain zu (Fehler-ID 6515615)

Beim Anlegen logischer Domains mit virtuellen Switches und Netzwerkgeräten verhindert der Logical Domains Manager nicht, dass diesen Geräten identische MAC-Adressen zugeordnet werden. Das kann bei gleichzeitiger Verbindung von logischen Domains mit identischen MAC-Adressen der virtuellen Switches und virtuellen Netzwerke zu Problemen führen.

*Workaround:* Achten Sie darauf, keine logischen Domains zu binden, deren vsw- und vnet-MAC-Adressen möglicherweise mit einer anderen vsw- oder vnet-MAC-Adresse übereinstimmen.

#### <span id="page-33-1"></span>intrstat für LDOM VIO-Interrupts wird nicht unterstützt (Fehler-ID 6543601)

Ohne das intrstat-Tool kann lassen sich benutzerseitig keine an virtuelle Geräte, wie den virtuellen Plattenclient und -server, virtuellen Switch, virtuelles Netzwerkgerät und virtuelle Konsole, gerichtete Interrupts überwachen. Der normale Betrieb bleibt davon jedoch unberührt.

#### <span id="page-34-0"></span>Bestimmte ldm-Unterbefehle geben bei einem oder mehreren fehlenden Argumenten unverständliche Meldungen aus (Fehler-IDs 6519049 und 6573220)

Bestimmte ldm-Unterbefehle, die zwei oder mehrere Argumente benötigen, geben unverständliche Meldungen aus, wenn eines oder mehrere der notwendigen Argumente fehlen.

Beispiel: Wenn dem Unterbefehl add-vsw das Argument *vswitch-name* oder *ldom* fehlt, wird eine Fehlermeldung mit folgendem oder ähnlichem Wortlaut ausgegeben:

```
# ldm add-vsw net-dev=e1000g0 primary
Illegal name for service: net-dev=e1000g0
```
Weiteres Beispiel: Wenn dem Unterbefehl add-vnet das Argument *vswitch-name* des zu verbindenden virtuellen Switch-Service fehlt, wird eine Fehlermeldung mit folgendem oder ähnlichem Wortlaut ausgegeben:

```
# ldm add-vnet mac-addr=08:00:20:ab:32:40 vnet1 ldg1
Illegal name for VNET interface: mac-addr=08:00:20:ab:32:40
```
Drittes Beispiel: Wenn Sie keinen logischen Domainnamen am Ende des Befehls ldm add-vcc einfügen, wird eine Fehlermeldung ausgegeben, die darauf hinweist, dass für die Eigenschaft port-range= ein Wert angegeben werden muss.

*Fehlerbeseitigung*: Angaben zu den erforderlichen Argumenten des Unterbefehls ldm finden Sie in den *Logical Domains (LDoms) Manager 1.0.1 – Hilfeseiten zur Online-Dokumentation* oder der ldm-Online-Dokumentation. Führen Sie die Befehle dann mit den richtigen Argumenten erneut aus.

#### <span id="page-34-1"></span>LDom Manager nimmt keine Variablenänderung nach Aus- und erneutem Einschalten vor (Fehler-ID 6520041)

Dieser Fehler wird unter ["Beständigkeit der Logical Domains-Variablen" on page 15](#page-24-1) zusammenfassend beschrieben.

#### <span id="page-35-0"></span>Von Veritas DMP verwaltete Platten lassen sich nicht in andere Domains exportieren (Fehler-ID 6522993)

In einer Servicedomain lassen sich von Veritas Dynamic Multipathing (DMP) verwaltete Platten nicht als virtuelle Platten in andere Domains exportieren. Wenn eine von Veritas DMP verwaltete Platte zunächst einem virtuellen Plattenserver (vds) und dann als virtuelle Platte einer Gastdomain hinzugefügt wird, ist der Zugriff auf diese virtuelle Platte in der Domain nicht möglich. In so einem Fall gibt die Servicedomain nach Bindung der Gastdomain in der Datei /var/adm/messages folgenden Fehler aus:

```
vd setup vd(): ldi open by name(/dev/dsk/c4t12d0s2) = errno 16
vds_add_vd(): Failed to add vdisk ID 0
```
*Fehlerbeseitigung*: Wenn das System über Veritas Volume Manager (VxVM) verfügt, können Sie entweder Veritas DMP für die virtuell genutzten Platten oder die vom vds-Treiber vorgenommene exklusive Öffnen-Routine deaktivieren.

Dazu setzen Sie die globale Kernel-Variable vd\_open\_flags auf "0x3".

Mit dem folgenden Befehl lässt sich das exklusive Öffnen bei laufendem System deaktivieren:

```
# echo 'vd_open_flags/W 0x3' | mdb ?kw
```
Die Änderung müssen Sie auch in /etc/system einfügen, damit sie über einen Neustart hinaus erhalten bleibt:

# **set vds:vd\_open\_flags = 0x3**

#### <span id="page-35-1"></span>CPU Dynamic Reconfiguration für alle logischen Domains mit eingebundenen MAU-Kryptographieeinheiten deaktiviert (Fehler-ID 6525647)

Aufgrund von Problemen von Solaris Crypto Framework bei der Verarbeitung von dynamischen CPU-Neukonfigurationsereignissen (CPU DR), wodurch MAU-Kryptographieeinheiten beeinträchtigt werden, wurde CPU DR für alle logischen Domains mit eingebundenen Kryptographieeinheiten deaktiviert.

*Workaround*: Bevor im SC eine neue Konfiguration gespeichert wird, müssen, um die CPU DR auf der Steuerdomain ausführen zu können, alle Kryptographieeinheiten daraus entfernt werden und das System in der factory-default-Konfiguration laufen. Halten Sie, um die CPU DR auf allen weiteren Domains auszuführen, zunächst die jeweilige Domain im verbundenen Zustand an.

#### <span id="page-36-0"></span>Plattenwiederherstellung in Servicedomain schlägt fehl, wenn Plattengerät aktiv als virtuelle Platte verwendet wird (Fehler-ID 6528156)

Der virtuelle Plattenserver öffnet bei der Bindungsoperation die als virtuelles Plattengerät exportierte physikalische Platte. In bestimmten Fällen ist ein Wiederherstellungsvorgang auf einer physikalischen Platte nach einem Plattenfehler nicht möglich, wenn die Gastdomain gebunden ist.

Wenn z. B. ein gespiegeltes oder RAID-Volume des Solaris™ Volume Manager (SVM) von einer anderen Domain als virtuelle Platte verwendet wird und eine Komponente des SVM-Volumes ausfällt, kann die Wiederherstellung des SVM-Volumes mit dem Befehl metareplace oder mithilfe einer Hot-Spare-Funktion nicht gestartet werden. Der Befehl metastat zeigt das Volume in der Resynchronisierung, doch schreitet der Vorgang nicht voran.

Auch bei der Verwendung eines FC-AL-Geräts (Fiber Channel Arbitrated Loop) als virtuelle Platte müssen Sie nach dem Trennen der Gastdomain zur Reinitialisierung der physikalischen Platte den Solaris OS-Befehl luxadm(1M) mit einer einfachen Schleifeninitialisierungssequenz (Unterbefehl forcelip) verwenden.

**Hinweis –** Wiederherstellungsmechanismen schlagen u. U. für andere Geräte ebenso fehl, wenn das wiederherzustellende Gerät dazu nicht aktiv verwendet werden darf.

*Fehlerbeseitigung*: Halten Sie die Domain, die das SVM-Volume als virtuelle Platte verwendet, an oder trennen Sie sie, um die Wiederherstellung oder die SVM-Resynchronisierung vollständig auszuführen. Resynchronisieren Sie das SVM-Volume dann mithilfe des Befehls metasync.

#### <span id="page-37-0"></span>Bei Ausführung von Cluster-Software führt beim Herunterfahren einer logischen Domain die Auswahl ok-Prompt u. U. zum Absturz (Fehler-ID 6528556)

Wenn die Solaris Cluster-Software zusammen mit der Logical Domains-Software in Verwendung ist, wird beim Herunterfahren des Clusters auf den Konsolen der einzelnen logischen Domains im Cluster folgende Eingabeaufforderung angezeigt:

r)eboot, o)k prompt, h)alt?

Wenn in der Eingabeaufforderung ok prompt (Auswahl o) gewählt wird, kann das zu einem Systemabsturz führen.

*Workaround:*

- Select halt (h option) at the prompt on the logical domain console to avoid the panic.
- Wenn Sie die logische Domain auch dann mittels ok prompt anhalten möchten, wenn die OpenBoot-Variable auto-boot? auf true gesetzt ist, bieten sich folgende Vorgehensweisen an:
- <span id="page-37-1"></span>▼ So erzwingen Sie einen Stopp der primären Domain mit dem ok-Prompt:

Verwenden Sie dieses Vorgehen *nur* bei der primary-Domain.

**1. Geben Sie zum Zurücksetzen der Domain folgenden ALOM-Befehl:**

#### sc> **poweron**

Auf der Konsole wird die OpenBoot-Meldung angezeigt:

Sun Fire T200, No Keyboard Copyright 2007 Sun Microsystems, Inc. All rights reserved. OpenBoot 4.26.0, 4096 MB memory available, Serial #68100096. Ethernet address 0:14:4f:f:20:0, Host ID: 840f2000.

**2. Geben Sie sofort nach Anzeige der OpenBoot-Meldung folgenden ALOM-Befehl, um der Domain eine Unterbrechungsanweisung zu übergeben:**

sc> **break -y**

Die logische Domain bleibt sofort am ok-Prompt stehen.

<span id="page-38-0"></span>▼ So erzwingen Sie einen Stopp aller weiteren Domains mit dem ok-Prompt:

Verwenden Sie dieses Vorgehen für alle logischen Domains *mit Ausnahme* der primary-Domain.

**1. Geben Sie von der Steuerdomain folgenden Befehl, um für die logische Domain die Variable** auto-boot? **zu deaktivieren:**

# **ldm set-var auto-boot?=false** *domain-name*

**2. Geben Sie zum Zurücksetzen der logischen Domain folgenden Befehl von der Steuerdomain:**

1dm start-domain *domain-name* 

Die logische Domain bleibt am ok-Prompt stehen.

**3. Geben Sie zum Zurücksetzen der Variable auto-boot? folgenden OpenBoot-Befehl:**

ok **setenv auto-boot? true**

#### <span id="page-38-1"></span>Bei ZFS-Volumes muss auf Service- und Gastdomain dieselbe Version der Solaris-Software ausgeführt werden (Fehler-ID 6528974)

Wenn eine Gastdomain Solaris 10 OS ausführt und eine virtuelle Platte verwendet, die aus einem von der Servicedomain mit Solaris™ Express- oder OpenSolaris™- Programmen bereitgestellten ZFS-Volume erzeugt wurde, kann die Gastdomain nicht auf die virtuelle Platte zugreifen.

Dasselbe Problem tritt u. U. bei einer Gastdomain mit Solaris Express- oder OpenSolaris-Programmen auf, die eine virtuelle Platte verwendet, die aus einem von einer Servicedomain mit Solaris 10 OS bereitgestellten ZFS-Volume erzeugt wurde.

*Workaround*: Achten Sie darauf, dass Gast- und Servicedomain dieselbe Version der Solaris-Software (Solaris 10 OS, Solaris Express oder OpenSolaris) ausführen.

### <span id="page-39-0"></span>Fehlerhafte Seiten werden in Logical Domains-Umgebung nicht dauerhaft entfernt (Fehler-IDs 6531030 und 6531058)

Wenn eine Speicherseite einer Gastdomain als fehlerbehaftet erkannt wird, wird diese vom Logical Domains Manager in der logischen Domain entfernt. Wenn die logische Domain gestoppt und erneut gestartet wird, bleibt die Seite nicht dauerhaft entfernt.

Der Befehl fmadm faulty -a zeigt an, ob die Seite der Steuer- oder guest-Domain fehlerhaft ist, doch sie wird nicht entfernt, womit von ihr weiterhin Speicherfehler erzeugt werden.

*Workaround*: Starten Sie den Fault Manager-Daemon in der Steuerdomain mit dem Befehl fmd(1M) wie folgt:

primary# **svcadm restart fmd**

#### <span id="page-39-1"></span>Keine Unterstützung aggregierter Netzwerkgeräte durch virtuellen Switch (Fehler-ID 6531266)

Derzeit unterstützt der virtuelle Switch (vsw) die Verwendung aggregierter Netzwerkschnittstellen nicht. Wenn eine virtuelle Switch-Instanz angewiesen wird, ein aggregiertes Gerät (im Beispiel aggr15) zu verwenden, wird während des Bootvorgangs auf der Konsole eine Meldung mit folgendem oder ähnlichem Wortlaut angezeigt:

WARNING: mac\_open aggr15 failed

*Fehlerbeseitigung*: Konfigurieren Sie den virtuellen Switch so, dass eine unterstützte GLDv3-kompatible Netzwerkschnittstelle verwendet wird, und starten Sie die Domain erneut.

#### <span id="page-40-0"></span>Fault Manager Daemon (fmd) wird nach einem Zurücksetzen des Logical Domain Channels nicht ordnungsgemäß wiederhergestellt (Fehler-ID 6533308)

Wenn Sie den Systemcontroller bei eingeschaltetem Host zurücksetzen, werden nachfolgend auftretende Fehlerberichte und Ausfälle nicht an den Host geleitet.

*Fehlerbeseitigung*: Beseitigen Sie den Fehler mit folgenden Vorgehensweisen:

■ Starten Sie fmd(1M) erneut:

# **svcadm disable fmd** # **svcadm enable fmd**

- Starten Sie neu.
- Laden Sie das Encoding Table Management (ETM)-Modul erneut:

```
# fmadm unload etm
# fmadm load /usr/platform/sun4v/lib/fm/fmd/plugins/etm.so
```
#### <span id="page-40-1"></span>Verwendung von server-secure.driver mit einem NIS-fähigen System, mit LDoms oder ohne LDoms (Fehler-ID 6533696)

Auf einem für Network Information Services (NIS) oder den NIS+-Namensdienst konfigurierten System können NIS oder NIS+ keine externen Server ansprechen, wenn die Solaris Security Toolkit-Software zusammen mit serversecure.driver angewendet wird. Dieses Problem äußert sich so, dass der Befehl ypwhich(1), mit dem der Name des NIS- oder NIS+-Servers oder des Map-Masters ausgegeben wird, mit folgender Meldung fehlschlägt:

Domain atlas some.atlas.name.com not bound on nis-server-1.c

Der zum Logical Domains Manager empfohlene Solaris Security Toolkit-Treiber ist ldm\_control-secure.driver, mit dem auch NIS und NIS+ funktionieren.

Bei Verwendung von NIS als Namensserver können Sie das Solaris Security Toolkit-Profil server-secure.driver nicht verwenden, weil sonst der Solaris OS-Programmierfehler mit der Fehler-ID 6557663 "IP-Filter verursacht Absturz bei Verwendung von ipnat.conf" auftritt. Der Solaris Security Toolkit-Treiber ldm\_control-secure.driver ist jedoch mit NIS kompatibel.

- **So setzen Sie das System zurück:**
- **1. Melden Sie sich vom Systemcontroller aus auf der Systemkonsole an, und wechseln Sie ggf. mit folgender Eingabe in den ALOM-Modus:**

```
# #.
```
**2. Fahren Sie das System mit Eingabe des folgenden Befehls im ALOM-Modus herunter:**

sc> **poweroff**

**3. Fahren Sie das System hoch.**

sc> **poweron**

**4. Wechseln Sie an der Eingabeaufforderung ok in den Konsolenmodus:**

sc> **console**

**5. Fahren Sie das System hoch.**

ok **boot -s**

Bearbeiten Sie die Datei /etc/shadow, und ändern Sie die erste Zeile der Schattendatei mit dem Root-Eintrag wie folgt:

root::6445::::::

- **6. Sie können sich nun im System anmelden und einen der folgenden Vorgänge ausführen:**
- Fügen Sie die Datei /etc/ipf/ipnat.conf hinzu.
- Nehmen Sie das Solaris Security Toolkit zurück, und setzen Sie einen anderen Treiber ein:

```
# /opt/SUNWjass/bin/jass-execute -ui
# /opt/SUNWjass/bin/jass-execute -a ldm_control-secure.drivert
```
#### <span id="page-42-0"></span>Netzwerkperformance in einer Logical Domain-Gastkonfiguration beträchtlich niedriger als in einer Nicht-LDoms-Konfiguration (Fehler-ID 6534438)

Durch die virtuelle Netzwerkinfrastruktur erhöht sich der Datenverkehr zur logischen Domain um weitere Datenpakete. Alle Pakete werden über ein virtuelles Netzwerkgerät übertragen, welches die Pakete an den virtuellen Switch weiterleitet. Dieser sendet diese dann über das physikalische Gerät weiter. Die niedrigere Performance erklärt sich anhand der Zusatzdaten des Paketstapels.

*Workaround:* Je nach verwendetem Server können Sie eines der folgenden Vorgehen ausführen:

- Weisen Sie auf Sun UltraSPARC T1-gestützten Servern, wie Sun Fire T1000 und T2000, oder Sun UltraSPARC T2+-gestützten Servern, wie Sun SPARC Enterprise T5140 und T5240, der logischen Domain mithilfe einer Split-PCI-Konfiguration eine physikalische Netzwerkkarte zu. Weitere Informationen finden Sie unter "Konfigurieren eines Split-PCI Express-Busses für mehrere logische Domains" im *Logical Domains (LDoms) 1.0.2 Administrationshandbuch*.
- Weisen Sie auf Sun Ultra SPARC T2-gestützten Servern, wie Sun SPARC Enterprise T5120- und T5220-Servern, der logischen Domain eine Netzwerkschnittstellen-Einheit (NIU) zu.

#### <span id="page-42-1"></span>Uhrzeitänderungen in logischer Domain bestehen nicht über Ein- und Ausschaltvorgänge des Hosts (Fehler-ID 6536572)

Wenn die Uhrzeit in einer logischen Domain geändert wird, z. B. mithilfe des Befehls ntpdate, bleibt diese Änderung zwar bei Neustarts der Domain, jedoch nicht über Ein- und Ausschaltvorgänge des Hosts hinaus erhalten.

*Workaround*: Damit die Uhrzeitänderung erhalten bleibt, speichern Sie die Konfiguration mit der Uhrzeitänderung im SC und booten von dieser Konfiguration.

#### <span id="page-43-0"></span>Bei der Ausführung von ldmd können OBP-Variablen nicht mithilfe von eeprom geändert werden (Fehler-ID 6540368)

Dieser Fehler wird unter ["Beständigkeit der Logical Domains-Variablen" on page 15](#page-24-1) zusammenfassend beschrieben.

## <span id="page-43-1"></span>Fehler an Bussen in einer Split-PCI-Konfiguration werden u. U. nicht erfasst (Fehler-ID 6542295)

Bei Prozessen in einer Split-PCI-Konfiguration werden, wenn ein Bus keiner Domain zugewiesen ist oder bei hergestellter Domainverbindung das Betriebssystem Solaris OS nicht ausführt, auf diesem oder einem anderen Bus auftretende Fehler nicht erfasst. Das wird anhand des folgenden Beispiels verdeutlicht:

In einer Split-PCI-Konfiguration gehört Bus B zur primären Domain, Bus A ist dagegen keiner Domain zugewiesen. In diesem Fall werden mögliche, auf Bus B auftretende Fehler nicht erfasst. (Die Bedingung ist nur kurze Zeit gegeben.) Das Problem ist behoben, sobald der nicht zugewiesene Bus A mit einer Domain verbunden wird und Solaris OS ausführt. Doch zwischenzeitlich gingen möglicherweise einige Fehlermeldungen verloren.

*Workaround*: Bei Verwendung einer Split-PCI-Konfiguration müssen Sie kurz überprüfen, ob alle Busse mit Domains verbunden sind und das Betriebssystem Solaris OS ausführen.

#### <span id="page-43-2"></span>Emulex-gestützte Fiber-Channel-Host-Adapter werden in Split-PCI-Konfigurationen auf Sun Fire T1000-Servern nicht unterstützt (Fehler-ID 6544004)

Beim Versuch, eine Gastdomain mit Emulex-gestützten Fiber-Channel-Host-Adaptern (Sun-Teilenummer 375-3397) zu starten, wird an der Eingabeaufforderung ok folgende Meldung angezeigt:

ok> FATAL:system is not bootable, boot command is disabled

Diese Adapter werden in einer Split-PCI-Konfiguration auf Sun Fire T1000-Servern nicht unterstützt.

#### <span id="page-44-0"></span>Durch mehrmaliges Starten und Anhalten von SunVTS lässt sich die Host-Konsole möglicherweise nicht mehr ansprechen (Fehler-ID 6549382)

Wenn SunVTS™ mehrmals gestartet und angehalten wurde, wird durch ein Umschalten von der SC-Konsole auf die Host-Konsole mithilfe des SC-Befehls console die wiederholte Ausgabe der folgenden Meldung auf der Konsole verursacht:

```
Enter #. to return to ALOM.
Warning: Console connection forced into read-only mode
```
*Fehlerbeseitigung*: Setzen Sie den Systemcontroller mithilfe des resetsc-Befehls zurück.

#### <span id="page-44-1"></span>Verbindung der Infiniband PCIx-Karte wird bei Neustart der primären Domain getrennt (Fehler-IDs 6551861, 6552598, 6563713, 6589192 und 6625687)

Folgende Infiniband-Karten werden von LDoms 1.0.1 und 1.0.2 nicht unterstützt:

- Sun Dual Port 4x IB Host Channel Adapter PCI-X
- Dual Port 4x PCI Express Infiniband Host Channel Adapter Low Profile

*Workaround*: Bei Verwendung einer dieser von LDoms nicht unterstützten Konfigurationen müssen vor dem Neustart der primären bzw. Steuerdomain alle logischen Domains angehalten und getrennt werden. Anderenfalls kann das Gerät u. U. nicht mehr angesprochen werden und die Karte wird vom System nicht erkannt.

#### <span id="page-45-0"></span>Control-C innerhalb des Befehls prtdiag(1M) nicht verwenden (Fehler-IDs 6552999 und 6630571)

In der Regel werden, wenn in der Steuerdomain zum Befehl prtdiag(1M) die Option verbose (-v) angegeben wird, zusätzliche Umgebungsstatusinformationen angezeigt. Wenn die Ausgabe dieser Informationen durch Control-C unterbrochen wird, nimmt der PICL-Daemon picld(1M) u. U. einen Status ein, in dem er dem Befehl prtdiag keine Informationen zum Umgebungsstatus bereitstellen kann, sodass die zusätzlichen Umgebungsdaten nicht mehr angezeigt werden können.

*Workaround*: Starten Sie den SMF-Service picld(1M) in der Steuerdomain mithilfe des folgenden Befehls:

# **svcadm restart picle**

## <span id="page-45-1"></span>Keine Angabe von virtuellen Switch-Schnittstellen als Netzwerkgerät (Fehler-ID 6554177)

Geben Sie keine virtuelle Switch-Schnittstelle (vsw) als Netzwerkgerät für eine virtuelle Switch-Konfiguration an. Geben Sie also als Eigenschaft net-dev der Befehle ldm add-vswitch oder ldm set-vswitch keine virtuelle Switch-Schnittstelle an.

#### <span id="page-45-2"></span>Virtuelle Netzwerkkarte behandelt Speicherzuordnungsfehler nicht ordnungsgemäß (Fehler-ID 6556778)

Beim Anschluss eines 12. virtuellen Netzwerks auf einer Gastdomain kommt es zu deren Absturz, wenn maximal 512 MB Speicherplatz vorhanden ist.

*Workaround:* Ordnen Sie der Gastdomain mindestens 1 GB Speicherkapazität zu oder binden Sie weniger vnets ein.

#### <span id="page-46-0"></span>Aus Dateien generierte virtuelle Platten unterstützen keine EFI-Kennzeichnung (Fehler-ID 6558966)

Wenn eine virtuelle Platte von einer Datei gesichert wird, kann diese virtuelle Platte keine EFI-Kennzeichnung annehmen und dadurch nicht direkt einem ZFS-Pool hinzugefügt werden.

*Workaround*: Die Platte muss stattdessen mit einer VTOC-Kennzeichnung versehen werden (anhand des Befehls format(1m)). Die Platte kann in den ZFS-Pool eingefügt werden, indem eine VTOC-Kennzeichnung mit einem Segment für die gesamte Platte (z. B. Segment 0) angelegt wird und statt der gesamten Platte nur dieses Segment in den ZFS-Pool eingefügt wird (z. B. "zpool create xyzpool c0d1s0" statt "zpool create xyzpool c0d1").

## <span id="page-46-1"></span>Beim Neustart von Solaris OS erhalten Sie gelegentlich eine Meldung über nicht erfolgten Lese- oder Schreibvorgang (Fehler-ID 6560890)

Während des Bootvorgangs von Solaris OS berichtet eine Konsolenmeldung vom Domain Services (ds)-Modul gelegentlich, dass Lese- oder Schreibvorgänge von einem Logical Domain Channel nicht ausgeführt werden konnten. Der Fehlercode (131) weist darauf hin, dass der Channel zurückgesetzt wurde. Im Folgenden werden Beispiele der Konsolenmeldung aufgeführt:

```
NOTICE: ds@1: ldc_read returned 131_
WARNING: ds@0: send_msg: ldc_write failed (131):
```
*Fehlerbeseitigung*: Keine Möglichkeit. Die Konsolenmeldungen haben keinen Einfluss auf die normale Systemoperation und können ignoriert werden.

#### <span id="page-47-0"></span>Dienstprogramme prtdiag und prtpicl funktionieren in Gastdomains nicht (Fehler-ID 6563508)

Die Funktionsweise der Dienstprogramme prtpicl(1M) und prtdiag(1M) ist in Gastdomains nicht gewährleistet. Dabei geben beide Dienstprogramme ausschließlich folgende Fehlermeldung aus:

#### picl\_initialize failed: Daemon not responding

In diesen Fällen hat sich der PICL-Daemon picld(1M) aufgehängt.

*Workaround*: Folgende Vorgehensweisen bieten sich an:

- Führen Sie die Dienstprogramme prtdiag(1M) und prtpicl(1M) nur in der Steuerdomain aus.
- Deaktivieren Sie den PRI-Pseudotreiber anhand folgender Prozedur.

#### <span id="page-47-1"></span>▼ So deaktivieren Sie den PRI-Pseudotreiber

**1. Stoppen Sie den PICL-Service:**

# **svcadm disable picl**

**2. Deaktivieren Sie den PRI-Pseudogerätetreiber:**

#### # **rem\_drv ds\_pri**

**3. Starten Sie den PICL-Service erneut:**

# **svcadm enable picl**

### <span id="page-48-0"></span>Unter gewissen Umständen verursacht der Rückgriff auf eine zuvor gespeicherte Konfiguration auf dem SC einen Ausfall des Logical Domains Manager (Fehler-ID 6571091)

Nach dem Rückgriff auf eine zuvor mit dem Befehl ldm add-config gespeicherte logische Domainkonfiguration kann der Logical Domains Manager mit Ausgabe folgender Fehlermeldung ausfallen:

```
"0L != clientp->published_name".
```
*Workaround*: Verwenden Sie beim Erstellen virtueller E/A-Clients und -Services nicht die vom Logical Domains Manager angewandten Standardnamen, wenn in der Vorgabendatenbank keine Entsprechung vorhanden ist. Diese Namen lauten:

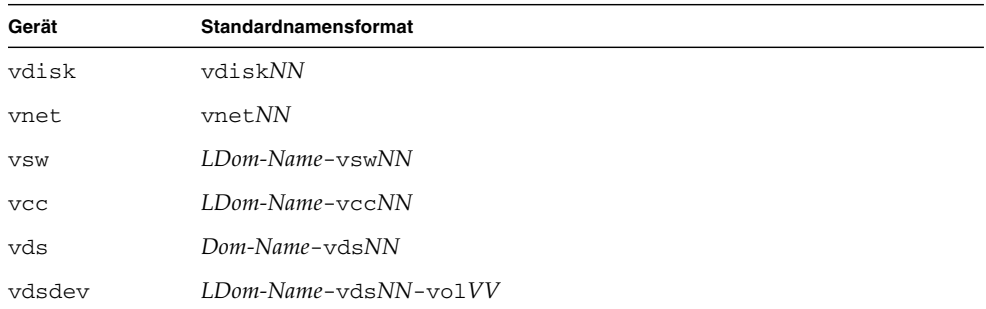

*NN* und *VV* stehen für die linear ansteigenden Instanzennummern.

### <span id="page-48-1"></span>Unterstützung des virtuellen Plattendienstes für unformatierte Platten (Fehler-ID 6575050)

Eine physikalische unformatierte Platte oder eine Platte ohne gültige Plattenbezeichnung, ob VTOC-Label (Volume Table of Contents) oder EFI-Label (Extensible Firmware Interface), kann nicht als virtuelle Platte in eine andere Domain exportiert werden.

Der Versuch, eine solche Platte als virtuelle Platte zu exportieren, schlägt fehl, wenn Sie die Domain, in die Sie die Platte exportiert haben, binden möchten. Eine Meldung mit folgendem oder ähnlichem Wortlaut wird ausgegeben und in der Meldungsdatei der Servicedomain gespeichert, von der die Platte exportiert wird:

vd setup vd(): vd read vtoc returned errno 22 for /dev/dsk/c1t44d0s2 vds\_add\_vd(): Failed to add vdisk ID 1

> Verwenden Sie, um physikalische unformatierte Platten ohne gültige Plattenbezeichnung zu exportieren, in der Servicedomain zunächst den Befehl format(1M), um die zu exportierende Platte mit einer gültigen Plattenbezeichnung (VTOC oder EFI) zu versehen.

#### <span id="page-49-0"></span>Inkonsistentes Konsolenverhalten, wenn virtuelle Konsole nicht verwendet wird (Fehler-ID 6581309)

Das Konsolenverhalten auf der Steuerdomain ist bei für die Konsole angegebenen Grafik- und Tastaturgeräten nicht konsistent. Ursächlich dafür ist, dass den OpenBoot-Variablen "input-device" und "output-device" nicht der Standardwert "virtual-console" zugewiesen wurde.

Falls die Steuerdomain auf diese Weise eingerichtet wurde, werden einige Konsolenmeldungen auf der Grafikkonsole, andere auf der virtuellen Konsole ausgegeben, was in jedem Fall auf beiden Konsolen zu unvollständigen Informationen führt. Wird das System angehalten oder die Konsole mit einem Pausenbefehl angesprochen, wird die Steuerung an die virtuelle Konsole übergeben, was Tastatureingaben über die virtuelle Konsole erfordert. In der Folge führt das zu einem scheinbaren Absturz der Grafikkonsole.

*Workaround*: Um dieses Problem zu vermeiden, darf nur die virtuelle Konsole verwendet werden. Überprüfen Sie in OpenBoot, ob der Standardwert "virtualconsole" für die Variablen "input-device" und "output-device" gesetzt ist.

Wenn die Grafikkonsole zu hängen scheint, muss die Verbindung zur virtuellen Konsole vom Systemprozessor hergestellt werden, um die erforderliche Eingabe zu realisieren. Drücken Sie auf der Tastatur der virtuellen Konsole auf die Taste für Zeilenvorschub, um die Ausgabe auf der virtuellen Konsole anzuzeigen.

Wenden Sie sich bei weiteren Fragen oder im Fall, dass dieser Workaround für die Kundenkonfiguration nicht funktioniert, an Sun Services.

#### <span id="page-50-0"></span>Verbindungsausfall zwischen Gastdomain und virtuellem Switch beim Neustart der Servicedomain (Fehler-ID 6581720)

Nach dem Neustart einer Servicedomain kann vom virtuellen Netzwerkgerät (vnet) in der ausgeführten Gastdomain unter bestimmten Umständen keine Verbindung zum virtuellen Switch in der Servicedomain hergestellt werden. In der Folge kann die Gastdomain keine Netzwerkpakete senden und empfangen.

*Workaround*: Verwenden Sie in der Domain mit dem virtuellen Netzwerk eine der folgenden Vorgehensweisen:

■ Trennen Sie die vnet-Schnittstelle und schließen Sie sie wieder an. Das bietet sich an, wenn sich die Domain mit dem vnet nicht erneut booten lässt. Beispiel:

```
# ifconfig vnet0 down
# ifconfig vnet0 unplumb
# ifconfig vnet0 plumb
# ifconfig vnet0 IP netmask Maske broadcast + up
```
■ Fügen Sie in der Datei /etc/system der vnet-Domain folgende Zeilen ein, und starten Sie die Domain neu:

```
set vnet:vgen_hwd_interval = 5000
set vnet:vgen_max_hretries = 6
```
<span id="page-50-1"></span>Durch den SP-Befehl setdate wird bei Verwendung einer nicht standardgemäßen logischen Domainkonfiguration das Datum des Solaris-Betriebssystems geändert (Fehler-ID 6586305)

Wenn nach der Konfiguration der nicht standardgemäßen logischen Domain und deren Speicherung im SP der Befehl des Serviceprozessors (SP) setdate verwendet wird, ändert sich das Datum auf diesen logischen Domains.

*Workaround*: Konfigurieren Sie das Datum des Serviceprozessors mithilfe des setdate-Befehls, *bevor* Sie die logischen Domains konfigurieren und diese auf dem Serviceprozessor speichern.

*Fehlerbeseitigung*: Wenn Sie den SP-Befehl setdate nach dem Speichern der nicht standardmäßigen logischen Domainkonfigurationen auf dem Serviceprozessor geben, müssen Sie jede nicht standardmäßige logische Domain einzeln starten und das Datum korrigieren. Weitere Informationen zur Datumskorrektur finden Sie im Solaris 10 OS Reference Manual Collection unter den Befehlen date(1) oder ntpdate(1M).

#### <span id="page-51-0"></span>In ldm-Befehlen keine nicht-numerischen Werte für Anschlussnummern verwenden (Fehler-ID 6590848)

Derzeit werden Anschlussnummernargumente zum Befehl ldm set-vcons wie auch Anschlussbereichsargumente zu den Befehlen ldm {add,set}-vcc so verarbeitet, dass alle nicht-numerischen Werte an deren Anfang ignoriert werden. Wenn beispielsweise der Wert 0.051 als Anschlussnummer für eine virtuelle Konsole übergeben wird, wird keine Fehlermeldung ausgegeben, sondern der Wert als 0 interpretiert, womit der Logical Domains Manager angewiesen wird, die automatische Anschlusszuweisung zu verwenden.

*Workaround*: Verwenden Sie in Anschlussnummern für alle ldm-Befehle keine nichtnumerischen Werte.

#### <span id="page-51-1"></span>Beim Booten der Servicedomain gibt virtueller Plattenserver Lookup-Fehler aus (Fehler-ID 6591399)

Wenn eine Servicedomain neu gestartet wird, während mehrere Gastdomains verbunden sind, werden vom virtuellen Plattenserver Meldungen mit folgendem oder ähnlichem Wortlaut ausgegeben:

vd\_setup\_file(): Cannot lookup file (/export/disk\_image\_s10u4\_b12.1) errno=2 vd\_setup\_vd(): Cannot use device/file (/export/disk\_image\_S10u4\_b12.1) errno=2

> Diese Meldungen zeigen an, dass die angegebene Datei oder das angegebene Gerät in eine Gastdomain exportiert werden soll, jedoch für den Exportvorgang noch nicht bereit ist.

*Workaround*: Diese Meldungen haben i. d. R. keine ernsthaften Auswirkungen und sollten nach Abschluss der Bootsequenz ausbleiben. Wenn ähnlich lautende Meldungen auch bei vollständig gebooteter Servicedomain ausgegeben werden, können Sie überprüfen, ob von der Servicedomain auf die angegebene Datei oder das angegebene Gerät zugegriffen werden kann.

#### <span id="page-52-0"></span>LDOM Manager kann nach Absturz und Neustart auf einer Gastdomain keine Ressourcen abziehen (Fehler-ID 6591844)

Wenn eine CPU oder ein Speicher ausfällt, kann die so betroffene Domain abstürzen und neu starten. Wenn die FMA die ausgefallene Komponente abzuziehen versucht, während die Domain neu startet, ist der Datenverkehr zwischen LDom Manager und der Domain nicht möglich und der Vorgang schlägt fehl. In diesem Fall wird die Ressource vom Befehl "fmadm faulty" als "degraded" aufgeführt.

*Workaround*: Wenn es aufgrund eines Hardwarefehlers zum Absturz einer Gastdomain kam und die Ressource vom Befehl fmdam faulty als "degraded" aufgeführt wird, lässt sich die Ressource anhand der folgenden Vorgehensweise abziehen: Warten Sie, bis die Domain vollständig gestartet wurde, und erzwingen Sie eine Reproduktion des Fehlerereignisses, indem Sie auf der Steuerdomain fmd mit folgendem Befehl starten:

# **svcadm restart fmd**

#### <span id="page-52-1"></span>Logical Domains Manager erlaubt Mehrfacheinträge von E/A-Vorgaben (Fehler-ID 6591905)

Bei der Konfiguration von logischen Domains kommt es vor, dass irrtümlicherweise doppelte E/A-Vorgaben eingefügt werden.

*Workaround*:

1. Zeigen Sie mithilfe folgenden Befehls doppelte Einträge an:

#### # **ldm list -l**

2. Entfernen Sie mithilfe folgenden Befehls doppelte E/A-Einträge:

# **rm-io** *Bus ldom*

#### <span id="page-53-0"></span>Dynamisch zugewiesene Konsolenanschlüsse werden beim Neustart von Logical Domains Manager feste Vorgaben, wenn logische Domain verbunden ist (Fehler-ID 6596652)

Wenn bei der LDom-Konfiguration kein spezifischer Konsolenanschluss angegeben wird, ändert sich beim Neustart eines beliebigen LDoms Managers (u. U. automatisch ausgelöst durch eine verzögerte Neukonfiguration oder durch das Beenden des LDoms Managers) möglicherweise der vom Benutzer ursprünglich festgelegte Konfigurationsstatus des Konsolenanschlusses des LDoms Managers. Dadurch wird beim Versuch, eine LDom zu binden, folgende Fehlermeldung ausgegeben:

Unable to bind client vcons0

*Workaround*: Überprüfen Sie in diesem Fall mithilfe des folgenden Befehls den tatsächlichen Konfigurationsstatus der Gastdomain, die nicht gebunden werden konnte:

#### # l**dm ls-constraints**

Aus der Ausgabe sollte ersichtlich werden, dass die konsolenseitige Anschlussbeschränkung eine der gebundenen Gastdomains betrifft. Um diesen Fehler zu vermeiden, entfernen Sie die Gastdomain mit ldm destroy vollständig und erstellen sie ohne konsolenseitige Einschränkung neu, oder Sie verwenden einen anderen, aktuell keiner gebundenen Gastdomain zugeordneten Konsolenanschluss.

#### <span id="page-53-1"></span>XVR-200 Grafikkarte auf pci@7c0-Bus verursacht PCI-Absturz und -Abbruch (Fehler-ID 6598882)

Falls eine XVR-200-Grafikkarte in einem PCI-Express-Anschluss eines PCI@7c0- Endknotens eines Sun Fire- oder SPARC Enterprise T2000-Servers installiert ist, kommt es beim Neustart der Domain u. U. zum Absturz und einem Hypervisor-Abbruch.

In der LDoms-Version 1.0.2 wird die XVR-200-Karte nicht unterstützt.

#### <span id="page-54-0"></span>Gastdomain mit mehr als vier virtuellen Netzwerken auf einem Netzwerk mit DHCP reagiert u. U. nicht mehr (Fehler-ID 6603974)

Wenn Sie in einer Gastdomain mehr als vier virtuelle Netzwerke (vnets) auf demselben Netzwerk konfigurieren, das das Dynamic Host Protocol (DHCP) ausführt, ist die Gastdomain mit dem starken Netzwerkverkehr letztendlich überlastet und reagiert nicht mehr.

*Fehlerbeseitigung*: Geben Sie auf der betreffenden Gastdomain (*ldom*) den Befehl ldm stop-domain *ldom* gefolgt von dem Befehl ldm start-domain *ldom*.

*Workaround*: Vermeiden Sie derartige Konfigurationen.

#### <span id="page-54-1"></span>fmd-Absturz auf einem Strang der per Hardening eingerichteten Steuerdomain (Fehler-ID 6604253)

Unter Solaris 10 11/06 kann es während des Driver Hardening auf der primären Domain, die mit nur einem Strang konfiguriert wurde, bei einem Neustart der primären Domain oder des fmd zu einem fmd-Absturz kommen. Beim Absturz des fmd werden die Ressourcen bereinigt, was keinen Einfluss auf die FMA-Diagnose hat.

*Workaround*: Fügen Sie der primären Domain einige Stränge hinzu. Beispiel:

# **ldm add-vcpu 3 primary**

#### <span id="page-54-2"></span>set-vcpu gibt bei erster Neukonfiguration keine Warnung bezüglich verwaister MAUs aus (Fehler-ID 6609051)

Wenn von einer Domain im verzögerten Neukonfigurationsmodus CPUs abgezogen werden und dabei alle mit dieser Domain und demselben Kern verbundenen CPUs abgezogen werden und auch die MAU auf diesem Kern mit dieser Domain verbunden ist, wird diese MAU verwaist. Sie kann dann weder von der subjectDomain noch von irgendeiner anderen Domain, deren CPUs mit demselben Kern verbunden sind, mehr angesprochen werden. Außerdem wird über das Ereignis der verwaisten MAU keine Warnung oder Fehlermeldung ausgegeben.

*Workaround:* Ziehen Sie, bevor Sie CPUs von der Domain abziehen, ausreichend MAUs ab, sodass die abgezogenen CPUs keine verwaisten MAUs hinterlassen.

- Auf UltraSPARC T1-basierten Systemen ist eine MAU jeweils vier CPU-Strängen zugeordnet.
- Auf UltraSPARC T2-basierten Systemen ist eine MAU jeweils acht CPU-Strängen zugeordnet.

Mit der folgenden Eingabe werden Ihnen die MAUs ausgegeben, die mit der Domain verbunden sind:

#### # **ldm ls -l** <Domainname>

Mit der folgenden Eingabe ziehen Sie MAUs aus einer Domain ab:

# **ldm rm-mau** <Anzahl der zu entfernenden MAUs> <Domainname>

#### <span id="page-55-0"></span>sun4v-Kanalverknüpfung generiert ungültige Interrupt-Cookies (Fehler-ID 6616313)

Die sun4v-Kanalverknüpfung generiert Interrupt-Cookies, die im ersten Wort für den vom Hypervisor für jeden Kanal erzeugten devmondo abgelegt werden. Der devhandle für die Kanalverknüpfung lautet 0x200. Wenn die erzeugten devinos kleiner als 0x1ff(511) sind, sind die Cookies gültig, bei devinos größer als 0x1ff(511) sind die Cookies ungültig.

#### <span id="page-55-1"></span>Sun SPARC Enterprise T5120-Abstürze bei Neustart (Fehler-ID 6620322)

Kernel wird bei inkorrekten Informationen zum CPU-Eigentümer gesperrt, bevor er die PROM-Dienstroutinen ausführt. Die fehlerhaften Informationen können einen Absturz verursachen.

#### <span id="page-56-0"></span>Versuch, eine logische Domain mit dem Befehl wanboot unter Angabe von s10u4 zu starten, führt zum Hängen (Fehler-ID 6624950)

Das Starten einer logischen Domain über ein WAN mithilfe einer S10U4- Installations-DVD hängt während des Startens des Miniroots. Ein WAN-Start mit derselben Konfiguration, aber mit einem Miniroot, der aus einem Abbild des s10u5- Build 1 erzeugt wurde, funktioniert dagegen fehlerfrei.

#### <span id="page-56-1"></span>LDOM-Platte und Netzwerkdienste wurden nach Upgrade von 1.0.1 auf 1.0.2 umbenannt (Fehler-ID 6626770)

Wenn die LDom Manager-Datenbank über ein Upgrade oder eine Neuinstallation von Solaris auf der primären Domain nicht erhalten bleibt, verweisen devaliases für virtuelle Platten und Netzwerke auf Gastdomains mit Bezug auf nicht standardmäßige Gerätenamen, sobald die Gastdomain das nächste Mal, z. B. bei einem Neustart, den OBP-Modus startet, nicht mehr auf die gültigen Gerätenamen.

Wenn diese devaliases in den OpenBoot-Parametern der Gastdomain verwendet werden, führt das u. U. zu Problemen. Wenn in der Boot-Datei z. B. ein devalias für eine Platte eingerichtet wurde, ist dieser möglicherweise nicht mehr gültig und der Bootvorgang schlägt fehl.

*Fehlerbeseitigung:* Um diesen Fehler zurückzusetzen und den Domainstart zu ermöglichen, müssen Sie, sofern Sie die LDom Manager-Vorgabedatenbank noch nicht gesichert haben, alle betroffenen devalias-Werte so ändern, dass sie entweder über den neuen Gerätenamen oder den vollständigen Gerätepfad auf ein Gerät verweisen.

*Workaround:* Befolgen Sie die Empfehlungen zur Installation und zum Aufrüsten von Solaris auf der primären Domain im *Logical Domains Manager (LDoms) Administrationshandbuch*. Achten Sie im Besonderen darauf, die LDom Manager-Vorgabedatenbank im Pfad /var/opt/SUNWldm/ldom-db.xml im gesamten Upgrade des Betriebssystems zu speichern und wiederherzustellen.

#### <span id="page-57-0"></span>ldmd erhält beim Start nach einer Fehlermeldung wegen eines ausgelasteten Dateisystems schwerwiegenden Fehler (Fehler-ID 6628063)

Wenn das Dateisystem, in dem die LDom-Datenbankdatei

(/var/opt/SUNWldm/ldom-db.xml) der Steuerdomain liegt, ausgelastet ist, kann die Datenbank nach einer Änderung des Konfigurationsstatus vom LDom Manager u. U. nicht mehr ordnungsgemäß aktualisiert werden. Dieses Problem lässt sich über die folgende Warnung in der LDom Manager SMF-Protokolldatei (/var/svc/log/ldoms-ldmd:default.log) feststellen:

warning: Database could not be saved to file

In diesem Fall wird der LDom Manager bei einem Neustart unter bestimmten Umständen nicht aktiviert und folgende Fehlermeldung wird in der LDom Manager SMF-Protokolldatei angezeigt:

fatal error: Server physio minor 4 not available

*Fehlerbeseitigung:* Löschen Sie die LDom-Datenbank, und starten Sie den LDom Manager erneut. Bei Verwendung nicht standardmäßiger Gerätenamen: Um diesen Fehler zurückzusetzen und den Domainstart zu ermöglichen, müssen Sie, sofern Sie die LDom Manager-Vorgabedatenbank noch nicht gesichert haben, alle betroffenen devalias-Werte so ändern, dass sie entweder über den neuen Gerätenamen oder den vollständigen Gerätepfad auf ein Gerät verweisen.

*Workaround:* Treffen Sie Vorkehrungen, um ein Überlaufen des Dateisystems, in dem die LDom-Datenbank liegt, zu vermeiden. Sie könnten z. B. /var/opt/SUNWldm in einem separaten Dateisystem ablegen.

#### <span id="page-57-1"></span>vldc\_chpoll gibt nach SC-Reset ENOTACTIVE zurück (Fehler-ID 6629230)

Der scadm-Befehl, der die LDC-Verbindung nutzt, kann nach einem SC-Reset hängen.

*Workaround:* Der Host muss neu gestartet werden, um die Verbindung wieder herzustellen, oder alle Anwendungen werden gezwungenermaßen beendet und müssen den Kanal erneut öffnen.

#### <span id="page-58-0"></span>vxdmp exportiert Platten nicht ordnungsgemäß (Fehler-ID 6637560)

Wenn eine physische Platte als virtuelle Platte über das DMP-Framework (Veritas Dynamic Multipathing) exportiert wird (d. h. über /dev/vx/dmp/cXdXtXs2), verläuft der Export nicht ordnungsgemäß und die Platte wird in der Gastdomain als ein einzelnes Plattensegment angezeigt.

*Workaround:* Die physische Platte muss unter Umgehung des Veritas DMP-Frameworks exportiert werden. Der Export der Platte muss statt über /dev/vx/dmp/cXdXtXs2 über /dev/dsk/cXdXtXs2 erfolgen.

### <span id="page-58-1"></span>Konfiguration von 17 virtuellen Netzwerken auf einem virtuellen Switch führt zum Absturz beim Start der Gastdomain (Fehler-ID 6639934)

Nachdem einem virtuellen Switch-Dienst (vsw) das 17. virtuelle Netzwerk (vnet) hinzugefügt wurde, kommt es zum Absturz des Startvorgangs der Gastdomain.

*Workaround:* Konfigurieren Sie auf einem virtuellen Switch nicht mehr als 15 virtuelle Netzwerke.

### <span id="page-58-2"></span>Hinzufügen von virtueller Platte oder virtuellem Netzwerkgerät in verzögertem Neukonfigurationsmodus schlägt u. U. fehl (Fehler-ID 6646690)

Wenn einer aktiven Domain virtuelle Geräte hinzugefügt werden und vor dem Neustart dieser Domain virtuelle Geräte entfernt werden, sind die hinzugefügten Geräte nach dem Neustart nicht funktionsfähig.

*Fehlerbeseitigung:* Entfernen Sie die nicht funktionsfähigen Geräte, und fügen Sie sie erneut hinzu. Achten Sie darauf, dass zuerst alle Anweisungen zum Entfernen vor denen zum Hinzufügen gegeben werden müssen. Starten Sie dann die Domain erneut.

*Workaround:* Fügen Sie einer aktiven Domain keine virtuellen Geräte hinzu, wenn Sie gleichzeitig virtuelle Geräte entfernen, ohne zwischendurch die Domain neu zu starten.

#### <span id="page-59-0"></span>Absturz bei restore\_bindings (Fehler-ID 6648291)

In bestimmten seltenen Speicherkonfigurationen führt der Versuch, entweder mehr Speicher hinzuzufügen oder in einer gebundenen oder aktiven Domain mehr als 32 MBlocks (entspricht der max. unterstützten Zahl) zu erstellen, zum Abbruch des LDom Managers. In diesem Fall wird auf die fehlgeschlagene Anweisung folgende Meldung ausgegeben:

Receive failed: logical domain manager not responding

SMF startet den LDom Manager erneut. Nach dem Neustart ist das System wieder vollständig funktionsfähig.

#### <span id="page-59-1"></span>In Gastdomain verwendeter set-vcpu verursacht im verzögerten Neukonfigurationsmodus Abbruch (Fehler-ID 6651993)

Fügen Sie während eines einzelnen verzögerten Neukonfigurationsvorgangs einer Domain keine CPUs hinzu, wenn zuvor während derselben verzögerten Neukonfiguration eine CPU entfernt wurde. Brechen Sie entweder, sofern möglich, die bestehende verzögerte Neukonfiguration ab, oder übergeben Sie sie durch Neustart der Zieldomain, und fügen Sie dann die CPUs ein.

Wird diese Einschränkung nicht beachtet, gibt der Hypervisor an den LDoms Manager unter bestimmten Voraussetzungen einen Parsing-Fehler aus, wodurch auf die Anweisung zum Hinzufügen folgende Fehlermeldung ausgegeben wird:

```
Receive failed: logical domain manager not responding
```
Der LDom Manager wird daraufhin neu gestartet, und die Anweisung zum Hinzufügen wird ignoriert.

#### <span id="page-60-0"></span>ldm panic-domain gibt falsche Fehlermeldung zurück (Fehler-ID 6655083)

Wenn vom Hypervisor die Anforderung ldm panic-domain ldg23 zurückgewiesen wird (weil die Domain gerade zurückgesetzt wird), ist die vom LDom Manager zurückgegebene Fehlermeldung irreführend:

Invalid LDom ldg23

Damit wird eine ungültige Domain impliziert, was unzutreffend ist.

## <span id="page-60-1"></span>LDoms Multidomain unterstützt auf einigen Systemen kein SNMP 1.5.4 (Fehler-ID 6655981)

LDoms Multidomain unterstützt auf Sun SPARC Enterprise T5140- und Sun SPARC Enterprise T5240-Systemen kein SNMP 1.5.4. Unterstützt wird nur eine globale Domain.

#### <span id="page-60-2"></span>Simultane Netzinstallation mehrerer Domains in einer gemeinsamen Konsolengruppe schlägt fehl (Fehler-ID 6656033)

Die gleichzeitige Netzinstallation mehrerer Gastdomains auf Sun SPARC Enterprise T5140- und Sun SPARC Enterprise T5240-Systemen mit einer gemeinsamen Konsolengruppe schlägt fehl.

*Workaround:* Führen Sie eine Netzinstallation nur auf Gastdomains aus, die einer separaten Konsolengruppe angehören. Dieser Fehler wurde bisher nur auf Domains mit einer gemeinsamen Konsolengruppe beobachtet, die auf mehreren netzinstallierten Domains genutzt wird.

### <span id="page-61-0"></span>Mehrfache Änderung der Speicherkonfiguration bei verzögerter Neukonfiguration führt zum Hypervisor-Absturz (Fehler-ID 6657785)

Wenn während einer verzögerten Neukonfiguration mehrere add-mem-, set-memund rm-mem-Vorgänge ausgeführt werden, kann es beim Neustart der Domain zum Absturz des Hypervisors und damit zu einem kompletten Systemabsturz kommen.

*Workaround:* Führen Sie bei einer verzögerten Neukonfiguration nicht mehrere addmem-, set-mem- oder rm-mem-Vorgänge auf einer Domain aus.

#### <span id="page-61-1"></span>Hypervisor generiert nach anfänglichem E/A-Fehler pciexrcl keinen ereport (Fehler-ID 6657972)

Das erste Auftreten wird stets korrekt erfasst. Problematisch ist, dass, wenn keine CPUs konfiguriert sind, auf dem SP bei einem zweiten und allen nachfolgenden Fehlern kein ereport generiert wird. Um in den normalen Betriebsmodus zurückzukehren, muss das System heruntergefahren und neu gestartet werden.

#### <span id="page-61-2"></span>Gastdomain ohne vds-Dienste bei Speicherung einer Konfiguration während einer verzögerten Neukonfiguration der Gastdomain (Fehler-ID 6659100)

Nach einer verzögerten Neukonfiguration auf einer Gastdomain und nachfolgendem Aus- und Einschalten wird die Gastdomain nicht gestartet und folgende Fehlermeldung ausgegeben:

```
Boot device: /virtual-devices@100/channel-devices@200/disk@0 
File and args:
WARNING: /virtual-devices@100/channel-devices@200/disk@0: Timeout 
connecting to virtual disk server... retrying
```
Dieses Fehlverhalten tritt auf, wenn eine Konfiguration während einer noch ausstehenden verzögerten Neukonfiguration im SP gespeichert wird.

*Workaround:* Speichern Sie entweder die Konfiguration nicht nach Ausführung einer verzögerten Neukonfiguration und einem Neustart der Gastdomain im SP, oder geben Sie auf der primären Domain folgende Anweisungen, nachdem die Gastdomain nach einer verzögerten Neukonfiguration neu gestartet wurde.

```
# ldm stop <LDom-Name>
# ldm unbind <LDom-Name>
# ldm bind <LDom-Name>
# ldm start <LDom-Name>
```
Die Gastdomain sollte nun fehlerfrei starten.

#### <span id="page-62-0"></span>Abbruch der Domaininitialisierung in OpenBoot nach einer fehlgeschlagenen Bindung aufgrund von no-free-memory (Fehler-ID 6661675)

Wenn die Bindung einer Domain oder die Anforderung, den zugewiesenen Speicher einer gebundenen oder aktiven Domain zu erweitern, aufgrund ungenügender Speicherkapazität fehlschlägt, kann es beim nächsten, auf dieser Domain erfolgreich ausgeführten Vorgang dazu kommen, dass eine falsche reale Adresse (RA) zugewiesen wird, wodurch der Startvorgang der Domain abgebrochen wird.

*Fehlerbeseitigung:* Zur Wiederherstellung nach einem fehlgeschlagenen Versuch, (mehr) Speicher an eine Domain zu binden, müssen ZWEI aufeinanderfolgende Anforderungen erfolgreich ausgeführt werden. Bei der ersten Anforderung besteht das Risiko, dass genau diese Bedingung ausgelöst wird. Die zweite Anforderung sollte ordnungsgemäß ausgeführt werden. Bei beiden Anforderungen muss es sich um einen Domainbindungsvorgang oder um einen Versuch handeln, mehr Speicher an eine bereits gebundene oder aktive Domain zu binden (d. h. Speicher an inaktive Domains zu binden, stellt kein gültiges Kriterium für eine fehlerfrei ausgeführte Anforderung zur Wiederherstellung bei diesem Fehler dar).

*Workaround:* Vermeiden Sie die Auslösebedingung, indem Sie nicht mehr Speicher zuweisen, als im System verfügbar ist.

# <span id="page-63-0"></span>Nur bei Solaris 10 11/06 OS auftretende LDoms-Fehlfunktionen

Die folgenden LDoms-Fehlfunktionen treten nur auf, wenn Sie auf Ihrem System Solaris 10 11/06 OS ausführen.

### <span id="page-63-1"></span>Entfernen oder Aktualisieren eines virtuellen Switches verursacht Netzwerkausfälle

Sobald der virtuelle Switch-Treiber (vswitch) entweder während der normalen Bootsequenz von Solaris OS oder durch den explizit gegebenen Solaris OS-Befehl add\_drv(1M) verbunden ist, wird durch Entfernen oder Aktualisieren des Treibers möglicherweise ein Netzwerkausfall verursacht.

*Workaround:* Entfernen Sie den Treiber nicht mit dem Solaris OS-Befehl rem\_drv(1M) bzw. aktualisieren Sie ihn nicht mithilfe des Solaris OS-Befehls update\_drv(1M), nachdem der vswitch verbunden ist.

*Fehlerbeseitigung:* Wenn Sie den Treiber dennoch mithilfe des Befehls rem\_drv entfernen und dann mithilfe des add\_drv-Befehls wieder verbinden möchten, müssen Sie, nachdem der Befehl add\_drv vollständig ausgeführt wurde, einen Neustart auslösen, um somit sicherzustellen, dass das Netzwerk ordnungsgemäß neu startet. Analog dazu müssen Sie auch nach Ausführung des Befehls update\_drv neu starten, um einen Netzwerkausfall zu vermeiden.

# <span id="page-63-2"></span>Für Solaris 10 8/07 OS behobene LDoms-Programmierfehler

Folgende LDoms-Programmierfehler wurden für Solaris 10 8/07 OS behoben:

#### <span id="page-64-0"></span>Programmierfehler mit Auswirkung auf Netzwerkfunktionen

- 6405380 LDoms vswitch muss zur Unterstützung der Netzwerkkarten modifiziert werden
- 6418780 vswitch muss Aktualisierungen des MD-Knotens verarbeiten können
- 6447559 vswitch muss Multiple-Unicast-Adressunterstützung nutzen können
- 6474949 vswitch-Absturz, wenn mac\_open des zugrunde liegenden Netzwerkgerätes fehlschlägt
- 6492423 vswitch Mehrfachring-Code hängt, wenn Warteschlangen-Thread nicht startet
- 6492705 vsw-Warnung muss Nummer der Geräteinstanz angeben
- 6512604 Handshake untimeout(), Gleichzeitigkeitsbedingung in vnet
- 6517019 vgen\_multicst verarbeitet nicht Fehler kmem\_zalloc
- 6496374 vsw: Absturz mit Meldung "turnstile\_block: unowned mutex" auf Testbed mit plattenlosem Client
- 6514591 vsw: Fehlerkorrektur für 6496374 verursacht Hängen
- 6523926 Handshake-Neustart kann nach einem Reboot unter bestimmten Bedingungen fehlschlagen
- 6523891 vsw muss Wegestatus korrekt für RDX-Pakete aktualisieren
- 6556036 vswitch-Absturz beim Versuch, über die vnet-Schnittstelle zu booten

#### <span id="page-64-1"></span>Plattenbedingte Programmierfehler

- 6520626 Absturz der Bestätigungsanweisung in vdc nach einem Reboot der primären Domain
- 6527265 Hartes Hängen in Gast-LDom nach Ausgeben des format-Befehls
- 6534269 vdc allokiert Speicherhandle für synchrone DKIOCFLUSHWRITECACHE-Aufrufe nicht korrekt
- 6547651-Korrektur für 6524333 hat negative Auswirkung auf die Performance beim Schreiben auf eine vdisk
- 6524333 Absturz der Servicedomain, wenn Seiten für archivierte Platte nicht zugeordnet werden können
- 6530040 vds schließt das zugrunde liegende physikalische Gerät bzw. die Datei nicht richtig

#### <span id="page-65-0"></span>Allgemein

- 6488115 Reboot durch Gast durch Unterbrechungsaussetzer
- 6495154 mdeg darf keine Warnung ausgeben, wenn sich die MD-Generierungsnummer nicht ändert
- 6520018 vntsd wird uneindeutig und schließt sofort neu eingerichtete Konsolenverbindungen
- 6505472 RC1-Build: Gast ldg(s) hängt während Wiederholungsbootsequenz
- 6521890 Rekursives mutex\_enter in ldc\_set\_cb\_mode
- 6528180 Wechsel des Linkstatus wird unter bestimmt Bedingungen nicht in ldc erkannt
- 6526280 Gast mit 64 vdisk-Geräten hängt während Bootsequenz
- 6528758 Meldung 'ds\_cap\_send: invalid handle' während LDom-Boot

## <span id="page-65-1"></span>In LDoms 1.0.2 behobene Programmierfehler

Sun empfiehlt die Installation des neuesten Patches. Folgende LDoms-Programmierfehler wurden für LDoms 1.0.2 behoben:

#### <span id="page-65-2"></span>In Patch 127111-08 behoben

- 6578761 System hängt in ds\_cap\_fini() und ds\_cap\_init()
- 6593231 Verbesserte Speicherverwaltung durch Protokollierungsdienstprogramm der Domaindienste
- 6616313 cnex generiert Interrupt-Cookies fehlerhaft
- 6630945 vntsd verfügt bei sehr vielen Domains nicht über ausreichend Dateideskriptoren
- 6501039 Fortlaufendes Neustarten mehrerer Gastdomains führt zum Hängen eines Reboot-Thread
- 6527622 Versuch der Speicherung der Boot-Befehlsvariable bei einem Neustart führt zu einer Zeitüberschreitung
- 6589682 IO-DOMAIN-RESET (Ontario-AA): Absturz von kern\_postprom auf tavor-pcix-Konfiguration (Reboot)
- 6605716 auto-boot? darf beim nächsten Einschalten nicht durch Anhalten des Systems überschrieben werden
- 6519849 vnet-Hotlock in vnet\_m\_tx verursacht Leistungsbeeinträchtigungen
- 6530331 vsw muss im angeschlossenen Zustand und im Programmmodus seine MAC-Adresse in die Hardware schreiben
- 6531557 format(1m) funktioniert nicht bei virtuellen Platten
- 6536262 vds reagiert gelegentlich mit out-of-order-Meldungen
- 6544946 Hinzufügen von nicht vorhandenen Plattengeräten zu einzelner CPU-Domain verursacht Hängen
- 6566086 vdc erfordert eine E/A-Zeitüberschreitung
- 6573657 type-conversion-Fehler des virtuellen Plattendienstes behindert Funktionsfähigkeit der Raw-Plattenzugriffe
- 6575216 Zugriff der Gastdomains auf Plattendienste (VDS) beim Neustart der E/A-Domain nicht gewährleistet
- 6578918 Plattenabbild muss Geräte-ID enthalten